## Minicurso de LAT<sub>EX</sub> Encontro Científico dos Pós-Graduandos do IMECC 2013

Raniere Silva

Este trabalho é baseado em:

- "LaTeX com Vim (e Git)" de Raniere Silva, licenciado com a Licença Creative Commons Atribuição CompartilhaIgual 3.0 Não Adaptada (<http://creativecommons.org/licenses/by-sa/3.0/>) e disponível em [https://github.com/r-gaia-cs/latex\\_with\\_vim/](https://github.com/r-gaia-cs/latex_with_vim/);
- "TikZ para professores" de Raniere Silva, licenciado com a Licença Creative Commons Atribuição CompartilhaIgual 3.0 Não Adaptada (<http://creativecommons.org/licenses/by-sa/3.0/>) e disponível em [https://github.com/r-gaia-cs/latex\\_with\\_vim/](https://github.com/r-gaia-cs/latex_with_vim/).

Salvo indicação em contrário, este trabalho foi licenciado com a Licença Creative Commons Atribuição - CompartilhaIgual 3.0 Não Adaptada. Para ver uma cópia desta licença, visite [http://creativecommons.org/](http://creativecommons.org/licenses/by-sa/3.0/) [licenses/by-sa/3.0/](http://creativecommons.org/licenses/by-sa/3.0/) ou envie um pedido por carta para Creative Commons, 444 Castro Street, Suite 900, Mountain View, California, 94041, USA.

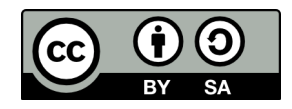

# <span id="page-2-0"></span>Prefácio

Esse matéria foi desenvolvido para o minicurso do Encontro Científico dos Pós-graduandos do IMECC 2013 da Universidade Estadual de Campinas (UNICAMP).

O minicurso foi preparado para ser ministrado em três aulas com duração de uma hora e vinte minutos cada com a seguinte distribuição didática:

#### Aula 0 find / -name '\*tex\*'

Na primeira aula fala-se sobre a história do TeX e LaTeX, o significado de alguns nomes, alguns programas úteis.

São escritos os primeiros arquivos .tex que não utilizam nenhum pacote. Algumas classes são apresentadas e dependendo do tempo é apresentado o beamer.

Alguns ambientes são apresentados, dentre eles as listas e tabelas.

#### Aula 1 O preâmbulo, onde a mágica começa

Na segunda aula é construído um preâmbulo. Esse preâmbulo deve conter dentre outros pacotes aqueles voltados para internacionalização, codificação, formatação de página, inclusão de figuras.

#### Aula 2 AMSMATH, TikZ e BibTeX

A terceira e última aula destina-se aos pacotes amsmath (e família), tikz e biblatex. Esses são três pacotes muito utilizados.

# Conteúdo

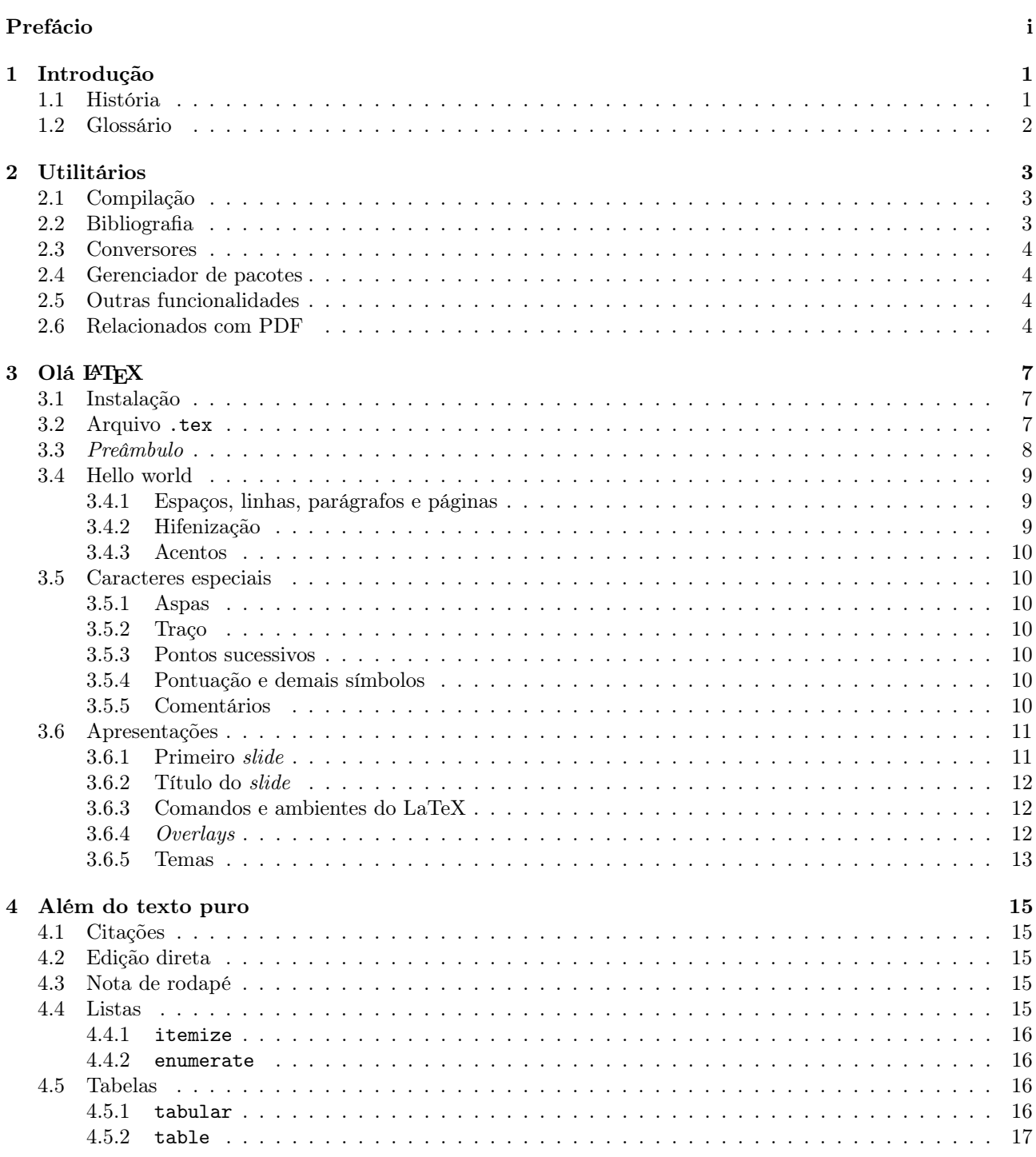

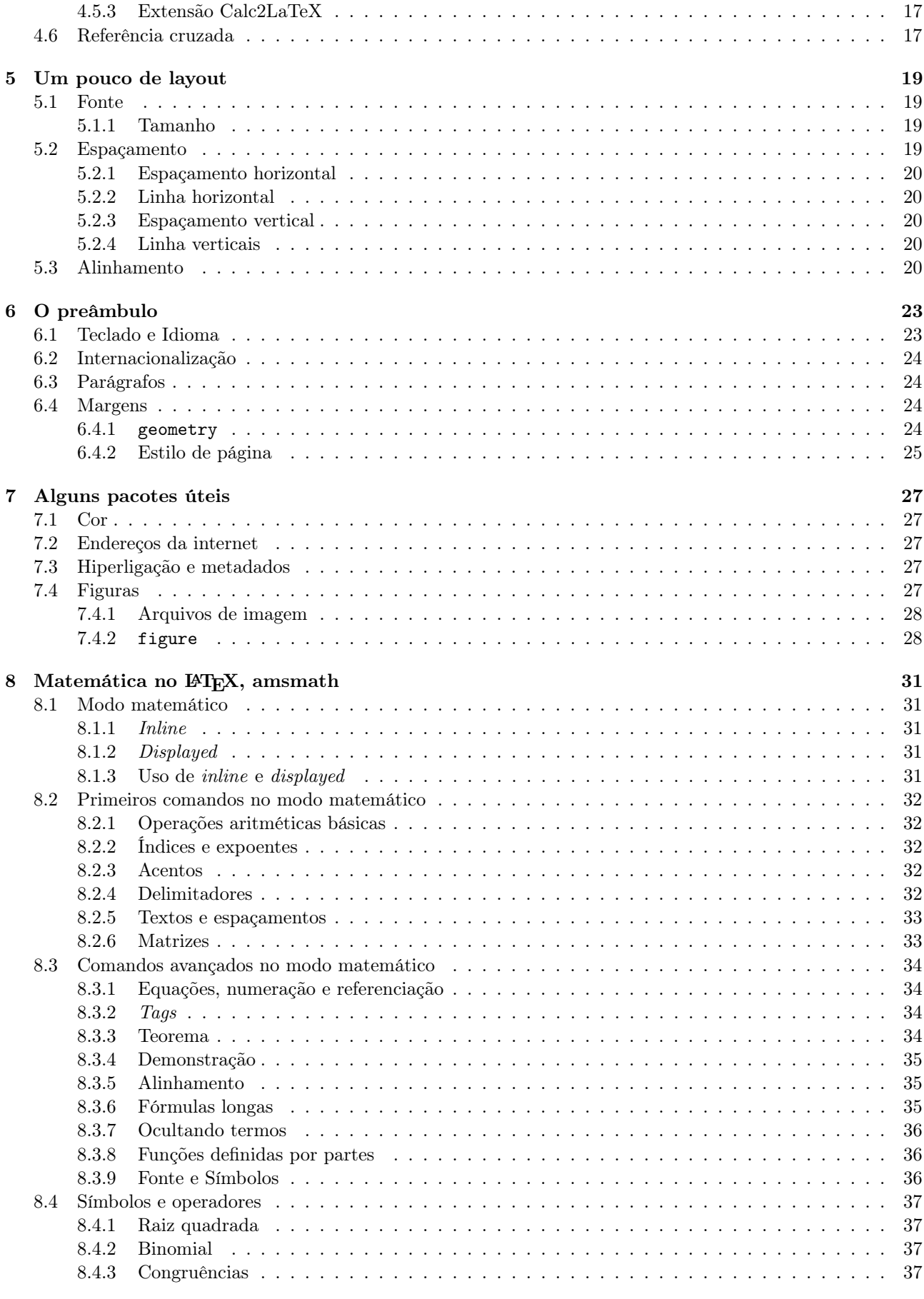

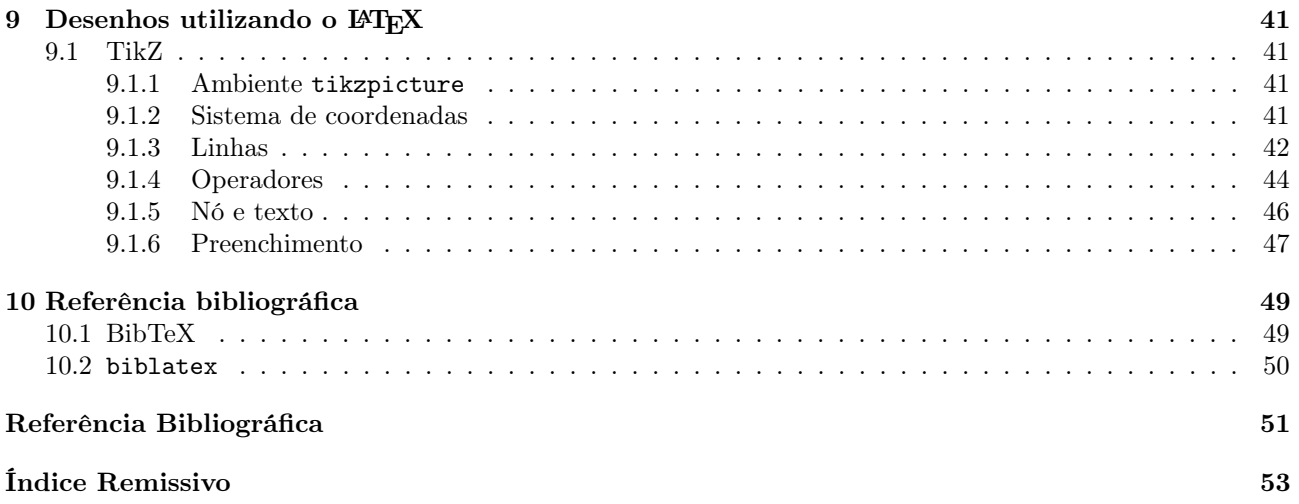

# Lista de Tabelas

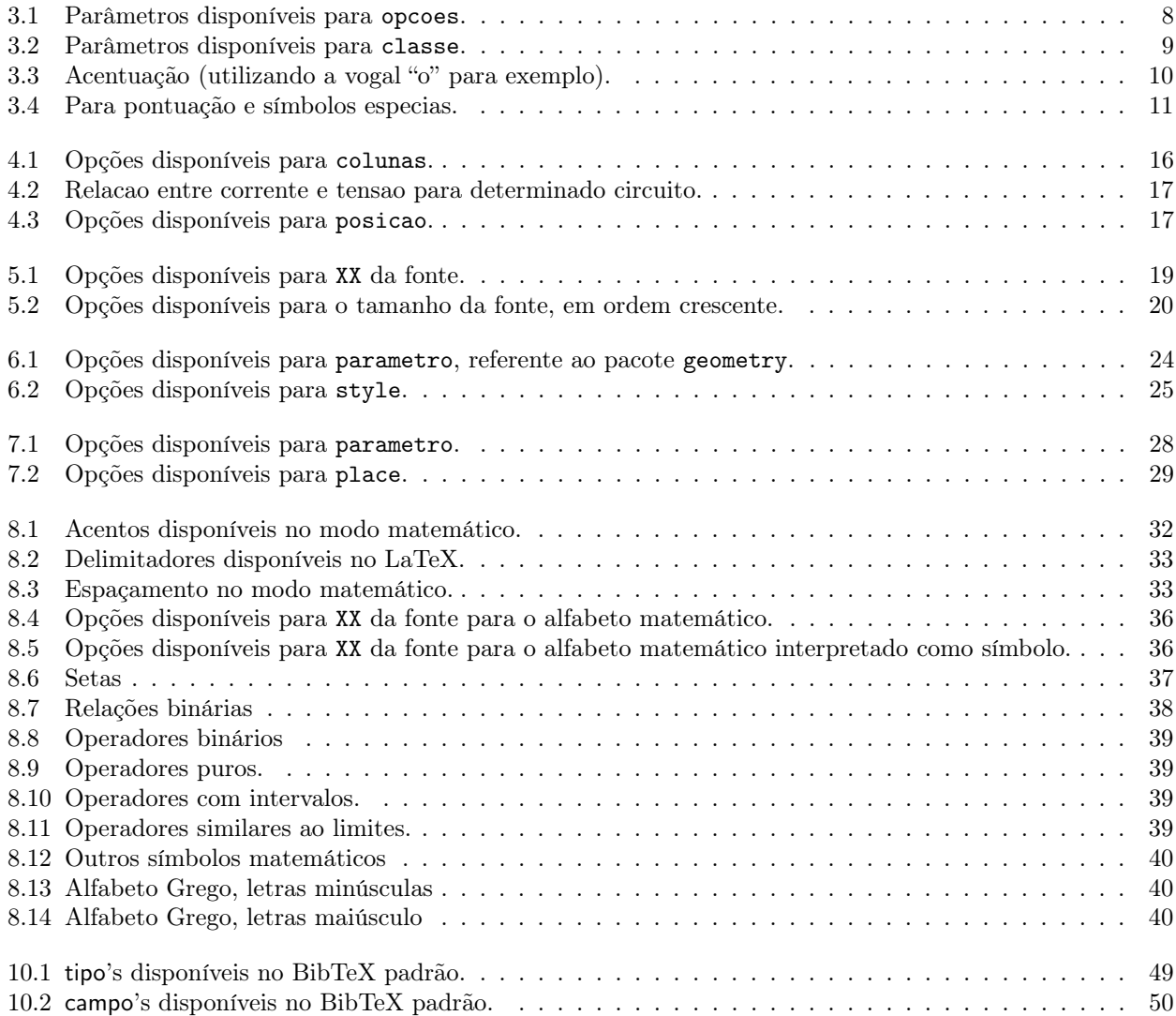

# <span id="page-10-0"></span>Introdução

Nesse capítulo será apresentado uma pouco da história a computação moderna e do contexto histórico no qual o TeX e o LaTeX surgiram. Posteriormente encontra-se um glossário de termos relacionados com o LaTeX.

## <span id="page-10-1"></span>1.1 História

Podemos dizer que a história da computação moderna tem início com a criação do ENIAC (Electronic Numerical Integrator and Computer), o primeiro computador digital eletrônico de grande escala, criado em fevereiro de 1946 pelos cientistas norte-americanos John Eckert e John Mauchly, da Electronic Control Company.

Por muitos anos o uso de computadores ficou restrito a grandes empresas e universidades como AT&T Bell Labs, General Electric, Massachusetts Institute of Technology entre outros. Em 1969 foi lançado o sistema operacional UNIX que rapidamente passou a ser utilizado pela maioria dos usuários da época.

Nos anos 70 ocorreu uma grande mudança nas técnicas de produção de livros e similares. Em 1977, Donald Knuth lançou a segunda edição do segundo volume de sua obra "The Art of Computer Programming" e não gostou do resultado (na primeira edição havia sido utilizada uma técnica de impressão diferente). Por volta desse ano, Knuth viu pela primeira vez o resultado de um sistema tipográfico digital de alta qualidade e ficou interessado pelo mesmo. Motivado pelo "problema" com o seu livro ele acabou desenvolvendo o seu próprio sistema tipográfico, o Te $X^1$  $X^1$ , que foi lançado em 1978.

Usar o TeX não era fácil. Em 1985, Leslie Lamport lança o LaTeX, uma linguagem de marcação e preparativo do sistema para o TeX, facilitando a utilização do TeX.

Os primeiros computadores pessoais, como o Apple I, surgem nos anos 70. E nos anos 80 os computadores começam a invadir escritórios e depois lares, sendo que nessa década são lançados o IBM Personal Computer (IBM PC), Lisa, Macintosh e vários clones (principalmente do IBM PC).

Em 1985, uma pequena start-up chamada Microsoft lança seu sistema operacional, Windows, e seu processador de texto, Word, que possuia uma versão para Macintosh e foi um dos primeiros a possuir funcionalidades verdadeiramente WYSIWYG<sup>[2](#page-10-3)</sup>. Por ser WYSIWYG, utilizar o Word ou algum de seus concorrentes não exigia nenhum conhecimento prévio e isso acabou ofuscando o LaTeX.[3](#page-10-4)

Com os computadores pessoais a Microsoft acabou adquirindo grande parte do mercado de sistemas operacionais para o seu produto, o Windows, por este ser compatível com os clones do IBM PC e possuir interface gráfica.<sup>[4](#page-10-5)</sup> Desde que o Windows passou a ser o sistema operacional dominante<sup>[5](#page-10-6)</sup> a Microsoft violou várias leis antitruste para promover outros de seus produtos como seu pacote de escritório, Microsoft Office, que inclue o Word, seu navegador de internet, Internet Explorer, e outros.

<span id="page-10-2"></span><sup>1</sup>A pronúncia correta é semelhante a da palavra inglesa "tech". Maiores informações em [http://www.tex.ac.uk/cgi-bin/](http://www.tex.ac.uk/cgi-bin/texfaq2html?label=TeXpronounce) [texfaq2html?label=TeXpronounce](http://www.tex.ac.uk/cgi-bin/texfaq2html?label=TeXpronounce)

<span id="page-10-3"></span><sup>2</sup>Acrônimo da expressão em inglês "What You See Is What You Get", cuja tradução remete a algo como "O que você vê é o que você obtem".

<span id="page-10-4"></span><sup>3</sup>É importante destacar que, tipicamente, os usuários do LaTeX (ou TeX) e do Word (ou concorrêntes) possuem necessidades bastante diferentes.

<span id="page-10-5"></span><sup>&</sup>lt;sup>4</sup>Nessa época a Apple ainda era uma start-up quando comparada a seus concorrentes como, por exemplo, a IBM e ocorria a UNIX wars (ver detalhes em [http://en.wikipedia.org/wiki/Unix\\_wars](http://en.wikipedia.org/wiki/Unix_wars)).

<span id="page-10-6"></span><sup>5</sup>Ao menos no ramo de computadores pessoais.

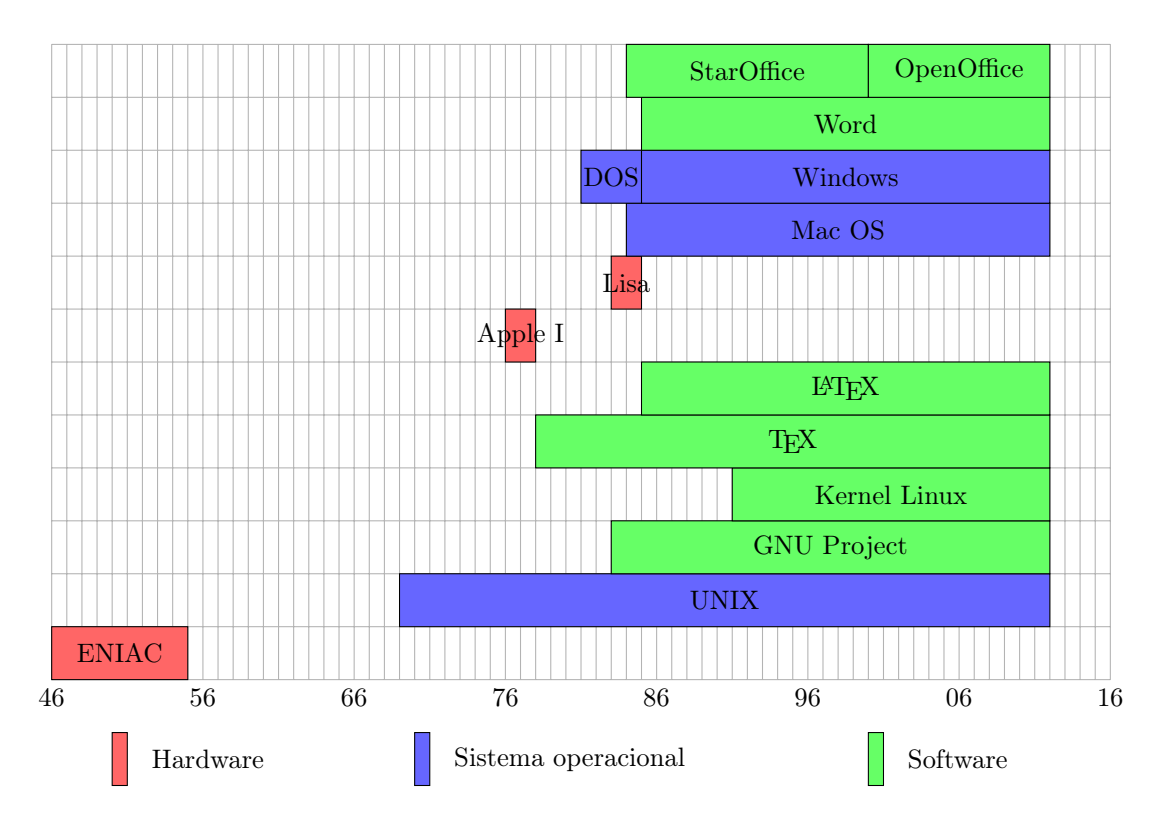

Figura 1.1: Linha do tempo de alguns softwares.

## <span id="page-11-0"></span>1.2 Glossário

Ao procurar ajuda é fundamental utilizar a palavra correta para o que deseja-se e como existem várias palavras que incluem TeX espera-se ajudar o leitor com algumas explicações (em ordem alfabética):

compilador é o arquivo binário responsável por ler o arquivo .tex e criar o arquivo para impressão.

distribuição uma coleção estruturada de software relacionados. Alguns exemplos de destribuições (La)TeX são: TeX Live e MiKTeX.

dvi acrônimo para DeVice-Independent.

LaTeX é o conjunto de macros escrita por Lamport para o TeX.

pdf acrônimo para Portable Document Format.

ps ou PostScript é linguagem para criação de desenhos vetoriais.

TeX é o sistema tipográfico criado por Knuth.

# <span id="page-12-0"></span>Utilitários

Devido ao LaTeX ser modular, é interessante conhecer alguns dos executáveis que costumam compor uma distribuição. Neste capítulo apresentaremos alguns destes executáveis.

## <span id="page-12-1"></span>2.1 Compilação

Relacionado com a compilação e manipulação do arquivo .tex temos:

latex gera um arquivo dvi a partir de um arquivo LaTeX.

latexmk automação completa do processo de compilação de documentos LaTeX.

luatex extensão do pdftex utilizando Lua como linguagem de script.

pdftex gera um pdf a partir de uma arquivo TeX.

pdflatex versão do pdftex para arquivo LaTeX.

tex gera um div a partir de um arquivo TeX.

Algumas das opções para alguns dos comandos anteriores são:

-interaction mode Configura o modo de iteração com o usuário. O modo deve ser uma das opções:

- batchmode,
- nonstopmode,
- scrollmode, e
- errorstopmode.
- -shell-escape Habilita o uso de \write18{comando}. comando pode ser qualquer instrução válida para a linha de comando. Esse comando é normalmente desabilitado por razões de seguranças mas necessários ao utilizar alguns pacotes para criar gráficos.

## <span id="page-12-2"></span>2.2 Bibliografia

Para o processamento de referências bibliográficas temos:

bibtex utiliza uma arquivo auxiliar gerado durante a compilação do arquivo .tex para criar o arquivo de bibliografia (.bbl) que será posteriormente incorporado.

biber é um substituto para o bibtex escrito para ser utilizado em conjunto com o pacote biblatex.

## <span id="page-13-0"></span>2.3 Conversores

Muitas vezes é preciso converter imagens que são incluídas durante a compilação para outro formato. Para essa tarefa temos:

a2ping utilitário que converte imagens rasterizadas e vetoriais para EPS e PDF.

e2pall procura no arquivo .tex pelo comando \includegraphics para encontrar os arquivos EPS utilizados e convertê-los para PDF.

## <span id="page-13-1"></span>2.4 Gerenciador de pacotes

Para o gerenciamento da distribuição LaTeX instalada, incluindo pacotes e configurações, temos o tmlgt.

## <span id="page-13-2"></span>2.5 Outras funcionalidades

Para remover todos os comentários e instruções do TeX e LaTeX de um arquivo pode-se utiliza o detex. O índice remissivo é construído pelo comando makeindex.

Para localizar e visualizar a documentação da distribuição, de classes ou de pacotes temos:

texdoc é um utilitário de linha de comando.

texdoctk é uma interface gráfica.

Para verificar o arquivo .tex por erros temos o lacheck lê o documento LaTeX e mostra mensagens caso encontre erros no documento.

Para comparar dois arquivos .tex temos:

latexdiff compara dois arquivos ignorando características da sintaxe do LaTeX.

texdiff compara dois arquivos para criar uma versão mostrando as diferenças.

Para navegar do código (La)TeX para o resultado após a compilação e fazer o caminho contrário de maneira sincronizada temos o synctex.

## <span id="page-13-3"></span>2.6 Relacionados com PDF

Atualmente, o formato de saída dos documentos escritos utilizando (La)TeX é o PDF. Poppler (ou libpoppler) é uma biblioteca para acessar arquivos no formato PDF que disponibiliza alguns binários enventualmente úteis:

pdfimages extrator de imagens.

pdfinfo informações do documento.

pdfseparate ferramenta de extração de página.

pdftoppm conversor de PDF para imagens PPM/PNG/JPEG.

pdftotext extrator de texto.

pdfunite ferramenta de mesclagem de documentos.

Além da biblioteca Poppler, outra biblioteca bastante útil é a Ghostscript que processa os arquivos PostScript. Para converter um arquivo ps para pdf pode-se utilizar o ps2pdf presente no Ghostscript e para a compressão do PDF:

```
$ gs - sDEVICE = pdfwrite - dCompatibilityLevel =1.4 - dPDFSETTINGS =/ resolucao \
> - dNOPAUSE - dQUIET - dBATCH - sOutputFile = saida . pdf entrada . pdf
```
onde resolucao deve ser substituído por um dos valores da lista abaixo:

- $\bullet\,$ screen: para resolução baixa,
- $\bullet\,$ ebook: para resolução média,
- printer: para qualidade de impressão (alta),
- prepress: para qualidade de pré-impressão,
- default: padrão.

# <span id="page-16-3"></span><span id="page-16-0"></span>Olá IAT<sub>F</sub>X

Neste primeiro capítulo apresentamos os conhecimentos mínimos de todo usuário do LaTeX.

## <span id="page-16-1"></span>3.1 Instalação

Para utilizar o LaTeX você precisa das macros que compõem o mesmo. A forma mais fácil de conseguir isso é instalando uma distribuição da lista abaixo:

- Linux: TeX Live (<http://www.tug.org/texlive>),
- Mac OS X: TeX Live (<http://www.tug.org/texlive>), MacTeX (<http://www.tug.org/mactex/>),
- Windows: TeX Live (<http://www.tug.org/texlive>), proTeXt (<http://www.tug.org/protext/>) ou MiKTeX (<http://www.miktex.org/>).

Além das macros também é necessário um editor de texto ou uma IDE (Integrated Development Environment) própria para o LaTeX, como

- GNU Emacs (<http://www.gnu.org/software/emacs/>) com o AUCTeX ([http://www.gnu.org/software/](http://www.gnu.org/software/auctex/) [auctex/](http://www.gnu.org/software/auctex/)),
- TeXworks (<http://www.leliseron.org/texworks/>),
- Kile (<http://kile.sourceforge.net/>),
- Texmaker (<http://www.xm1math.net/texmaker/>).

Uma lista com várias IDE's encontra-se disponível em [http://en.wikipedia.org/wiki/Comparison\\_of\\_TeX\\_](http://en.wikipedia.org/wiki/Comparison_of_TeX_editors) [editors](http://en.wikipedia.org/wiki/Comparison_of_TeX_editors).

## <span id="page-16-2"></span>3.2 Arquivo .tex

O LaTeX utiliza .tex como extensão padrão. O arquivo main.tex, onde main representa o nome do arquivo .tex, é um arquivo de texto, estruturado em duas partes:

- 1. preâmbulo
- 2. informação

sendo que a segunda parte deve ser delimitada pelo ambiente document, i.e., ser incluída no lugar de XXX do código abaixo:

```
\ begin { document }
XXX
\ end { document }
```
<span id="page-17-4"></span>É permito incluir um ou mais arquivo dentro de main.tex, isto é, trabalhar com múltiplos arquivos. Os arquivos a serem incluídos também possuem a extensão .tex mas devem conter apenas a  $\textit{informação}.^1$  $\textit{informação}.^1$ 

Uma das forma de incluir um arquivo é com o comando \input, como ilustrado a seguir:

\ input { aux . tex }

onde aux.tex é o nome do arquivo a ser incluído.[2](#page-17-3)

Quando main.tex for compilado o arquivo aux.tex será lido e processado exatamente como se tive-se sido inserido na posição que o comando \input ocupa.

## <span id="page-17-0"></span>3.3 Preâmbulo

O preâmbulo deve ser iniciado por

```
\ documentclass [ opcoes ]{ classe }
```
onde classe indica o tipo de documento a ser criado e opcoes é uma lista de palavras chaves separadas por vírgula que personaliza o comportamento de classe (na Tabela [3.1](#page-17-1) encontra-se algumas das palavras chaves disponíveis).

<span id="page-17-1"></span>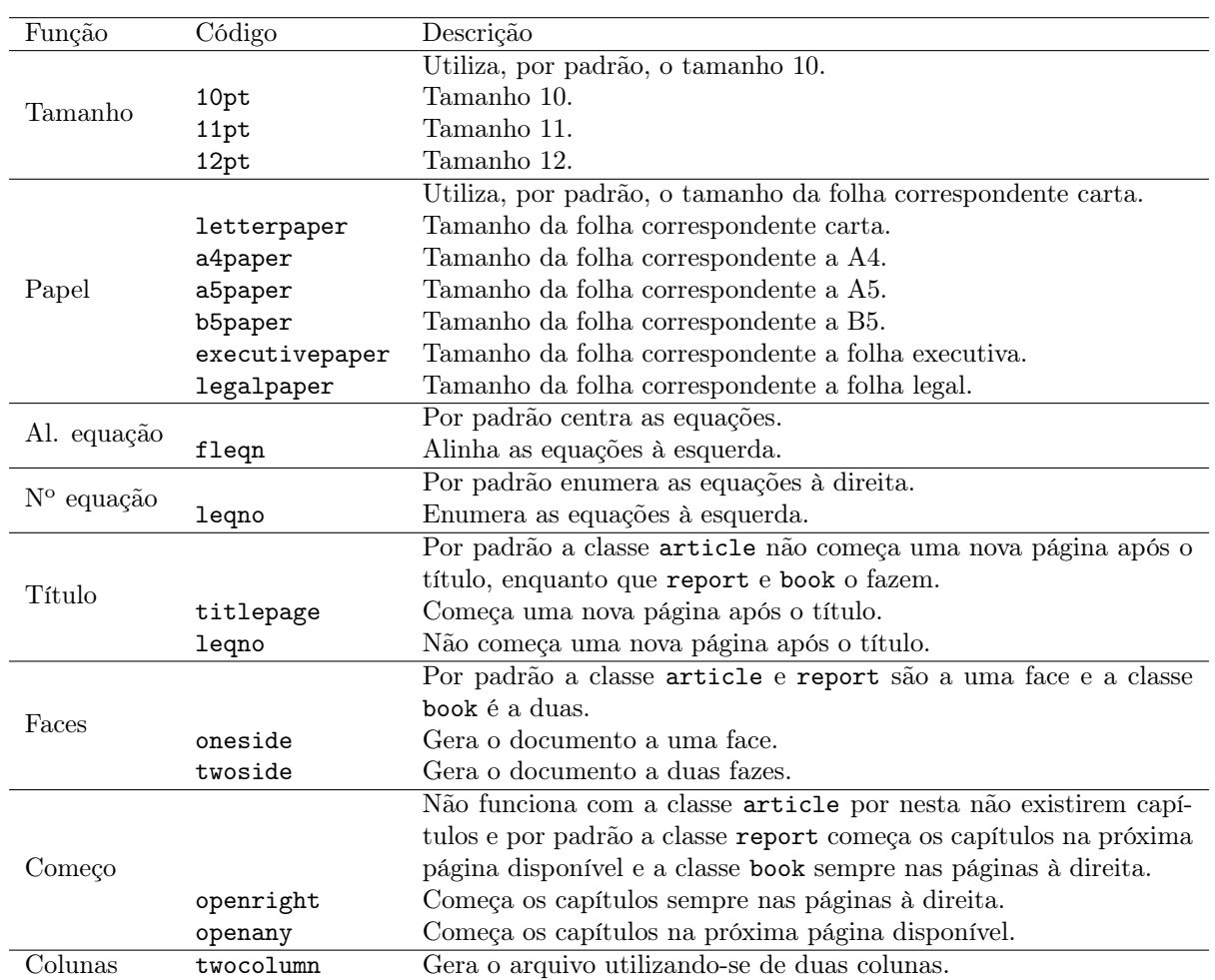

Tabela 3.1: Parâmetros disponíveis para opcoes.

class corresponde ao nome de um arquivo .cls, os principais são apresentados na Tabela [3.2](#page-18-3) e outros são indicados em <http://aprendolatex.wordpress.com/2007/07/15/mais-classes-de-documentos/>.

<span id="page-17-2"></span> $1$ Ao trabalhar com múltiplos arquivos deve-se apenas compilar o arquivo main.tex.

<span id="page-17-3"></span> $^2\mathrm{Caso}$ a extensão do arquivo seja suprimida será utilizada .tex.

<span id="page-18-4"></span>Existe ainda alguns arquivos .cls personalizados disponíveis na internet, destacando-se o abnt.cls, disponível em <http://abntex.codigolivre.org.br/>, indicado para documentos que devem seguir as normas da ABNT e o usuário também pode escrever sua própria classe.

<span id="page-18-3"></span>

| Código  | Descrição                                                                           |
|---------|-------------------------------------------------------------------------------------|
| article | Para artigos em revistas especializadas, palestras, trabalhos de disciplinas        |
| report  | Para informes maiores que constam de mais de um capítulo, projetos de fim de curso, |
|         | dissertações, teses e similares.                                                    |
| book    | Para livros.                                                                        |
| slide   | Para transparências.                                                                |
| beamer  | Para apresentações.                                                                 |
| exam    | Para lista de exercícios.                                                           |

Tabela 3.2: Parâmetros disponíveis para classe.

## <span id="page-18-0"></span>3.4 Hello world

Anteriormente foi apresentado os aplicativos necessários para trabalhar com LaTeX e as duas partes principais do arquivo .tex. A seguir apresentaremos como construir a informação.

O documento mais simples que podemos criar é apresentado abaixo.

```
\documentclass [10pt, a4paper] {
    article }
\ begin { document }
Hello world .
\ end { document }
                                               Hello world.
```
Os exemplos que serão apresentados aparecerão seguindo o modelo acima, isto é, em duas colunas sendo a coluna da esquerda contendo o código LaTeX e a coluna da direita contendo a saída obtida. Por simplicidade, nos demais exemplos iremos apresentar apenas a informação.

### <span id="page-18-1"></span>3.4.1 Espaços, linhas, parágrafos e páginas

No LaTeX o espaço entre palavras apresenta uma particularidade: ele é ignorado se houver dois ou mais espaços seguidos, como podemos observar a seguir. Hello world .(2 spaces )

```
Hello world. (3 spaces)
```
Hello world.(2 spaces) Hello world.(3 spaces)

Quando for necessário gerar dois ou mais espaços seguidos deve-se utilizar a barra invertida entre os espaços como ilustrado a seguir. Hello \ world .(2 spaces )

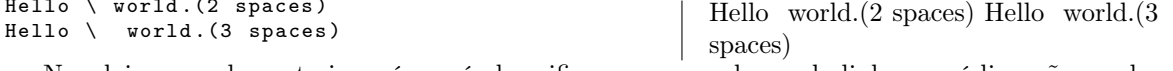

Nos dois exemplos anteriores é possível verificar que a mudança de linha no código não produz uma nova linha no documento gerado. A quebra de linha no LaTeX é representada por  $\setminus \circ$  ou pelo comando  $\neq$ como ilustrada a seguir. Hello world .[1] \\  $H = H = 11.$  world.[1]

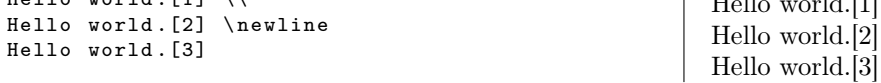

Já a mudança de parágrafo é indicada por uma linha em branco.

Quando for necessário forçar uma mudança de página utiliza-se o comando \newpage. Assim como o LaTeX ignora dois ou mais espaços seguidos a mudança de linha e de página também é ignorada.

#### <span id="page-18-2"></span>3.4.2 Hifenização

O LaTeX tenta balancear o tamanho das linhas a serem geradas e para isso utiliza-se de um banco de dados para hifenizar, quando necessário, alguma palavra.

<span id="page-19-8"></span>Algumas vezes a hifenização ocorre de maneira inadequada e para corrigir devemos utilizar o comando \ hyphenation cujo parâmetro é uma lista de palavras, separadas por espaço, onde o comando - é utilizado para indicar onde a palavra pode ser separada.

## <span id="page-19-0"></span>3.4.3 Acentos

<span id="page-19-7"></span>Para inserir os acentos deve-se utilizar a codificação presente na Tabela [3.3.](#page-19-7)

| Com. |  | Res.   Com. Res.   Com. Res.   Com.                   |                                                                                                    | Res.           |
|------|--|-------------------------------------------------------|----------------------------------------------------------------------------------------------------|----------------|
|      |  |                                                       | $\backslash \{0\}$ 6   $\left\{0\right\}$ $\bar{0}$   $\left\{u\{0\}$ $\tilde{0}$   $\setminus \{0\}$                                                                                                    | $\dot{o}$      |
|      |  |                                                       | $\forall \{o\}$ $\delta$   $\forall f \{o\}$ $\delta$   $\forall f \{o\}$ $\varphi$   $\forall f \{oo\}$                                                                                                    | $\widehat{O}O$ |
|      |  |                                                       | $\sqrt{6}$ $\begin{pmatrix} 6 \\ 0 \end{pmatrix}$ $\begin{pmatrix} 6 \\ 0 \end{pmatrix}$ $\begin{pmatrix} 6 \\ 0 \end{pmatrix}$ $\begin{pmatrix} 6 \\ 0 \end{pmatrix}$ $\begin{pmatrix} 6 \\ 0 \end{pmatrix}$ | $\circ$        |
|      |  | $\H{o}$ $\delta$ $\b{o}$ $\o$ $\Ue$ $\delta$ $\delta$ |                                                                                                    |                |
|      |  |                                                       |                                                                                                    |                |

Tabela 3.3: Acentuação (utilizando a vogal "o" para exemplo).

## <span id="page-19-1"></span>3.5 Caracteres especiais

No LaTeX alguns caracteres apresentam forma própria de representação. A seguir enunciaremos alguns.

## <span id="page-19-2"></span>3.5.1 Aspas

Para as aspas não deve-se usar o caractere de aspas. Para abrir as aspas deve-se utilizar o acento simples e para fechar a aspa simples. ' Hello world . ' ( aspas simples ) \\

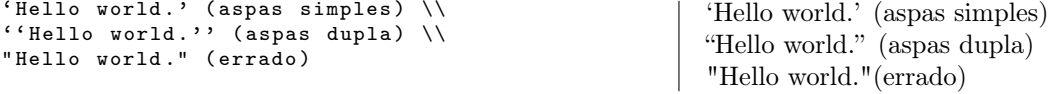

## <span id="page-19-3"></span>3.5.2 Traço

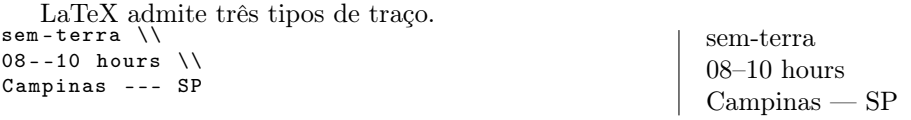

## <span id="page-19-4"></span>3.5.3 Pontos sucessivos

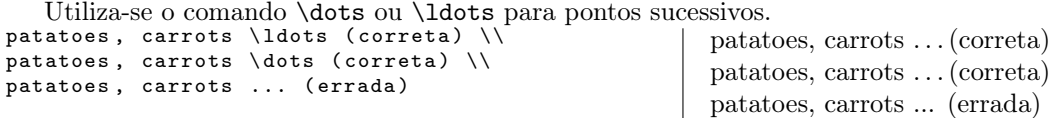

## <span id="page-19-5"></span>3.5.4 Pontuação e demais símbolos

Para pontuação e demais símbolos especias deve-se proceder como na Tabela [3.4.](#page-20-2)

## <span id="page-19-6"></span>3.5.5 Comentários

Também é possível inserir comentários no arquivo .tex, utilizando-se para isso do caractere % de forma que todo o texto posterior ao mesmo e na mesma linha é considerado comentário e consequentemente ignorado pelo compilador.

<span id="page-20-3"></span><span id="page-20-2"></span>

| Com.                | Res.                       | Com.                             | Res.   |
|---------------------|----------------------------|----------------------------------|--------|
| ۱&                  | &                          | textasteriskcentered\            | $\ast$ |
| \textbackslash      |                            | \textbar                         |        |
|                     |                            |                                  |        |
| \texbullet          |                            | \textasciitilde                  |        |
| \textasciicircum    | $\widehat{\phantom{1}}$    | \copyright                       | (c)    |
| \textregistered     | $\left( \mathrm{R}\right)$ | \texttrademark                   | TМ     |
| \textperiodcentered |                            | $\texttt{\texttt{textclamdown}}$ |        |
| \textquestiondown   |                            |                                  | %      |
| \textgreater        |                            | \textless                        |        |
| #،                  | #                          | .S                               |        |
| .P                  |                            |                                  |        |
| \dag                |                            | \ddag                            |        |
| \pounds             | £                          | $\texttt{\texttt{a}}$            | a.     |
| \textcircled{a}     | (a)                        | \textvisiblespace                |        |
|                     | \$                         | euro                             | €      |

Tabela 3.4: Para pontuação e símbolos especias.

## <span id="page-20-0"></span>3.6 Apresentações

Apresentações podem ser criadas com a classe beamer e organizadas pelo ambiente frame que delimita onde começa e termina cada um dos slides da apresentação. A seguir apresentamos uma apresentação bem simples para exemplificar a utilização do ambiente frame.

```
\documentclass {beamer}
\ begin { document }
\ begin { frame }
    .<br>Hello World.
\end{math}\end{document}
```
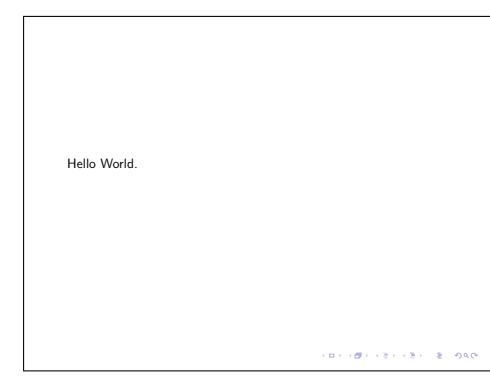

## <span id="page-20-1"></span>3.6.1 Primeiro slide

Para a criação do primeiro *slide* com o título e autor pode utilizar os comandos \title e \author e, delimitado pelo ambiente frame, o comando \titlepage.

Além dos comandos \title e \author estão disponíveis os comandos \subtitle, \date e \institute que correspondem, respectivamente, ao subtítulo, data e local em que a apresentação irá ocorrer. Exceto pelo comando \date todos os demais comandos aceitam como opção uma abreviação do parâmetro.

```
\documentclass {beamer}
\ begin { document }
\ title [T \ '{ i} tulo ]{ T \ '{ i} tulo Completo }
\ author [ Autor ]{ Nome dos autores }
\ institute [ Escola ]{ Nome da Escola }
\ begin { frame }
     \ titlepage
\ end { frame }
\ end { document }
```

```
Título Completo
 Nome dos autores
     Nome da Escola
     July 11, 2013\mathbf{u} \in \{ \mathbf{g} \} \cup \{ \mathbf{g} \}
```
## <span id="page-21-3"></span><span id="page-21-0"></span>3.6.2 Título do slide

Para cada slide é possível atribuir um título com o comando \frametitle que normalmente será apresentado no topo do slide.

```
\documentclass { beamer }
\ begin { document }
\ begin { frame }
     \setminusframetitle\{T \setminus \{i\}tulo}
     Hello World .
\ end { frame }
\end { document }
```
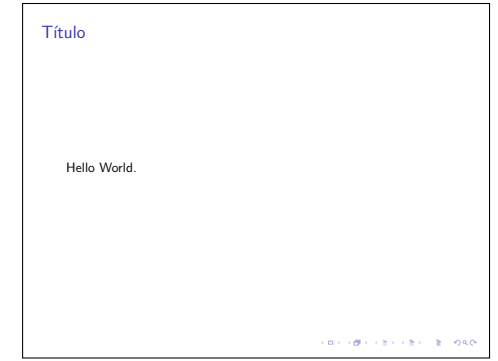

## <span id="page-21-1"></span>3.6.3 Comandos e ambientes do LaTeX

A classe beamer é compatível com grande parte dos comandos e ambientes do LaTeX sejam estes nativos ou presentes em algum pacote, i.e., para incluir listas, figuras, tabelas, expressões matemáticas, . . . utiliza-se os mesmos comandos e ambientes.

```
\documentclass {beamer}
\ begin { document }
\ begin { frame }
     \ begin { enumerate }
           \ item Primeiro ;
                                                                              1. Prin
                \ begin { enumerate }
                                                                                1.1 Subitem;
                                                                              2. Segundo.
                      \ item Subitem ;
                \end{math}\ item Segundo .
     \end { enumerate }
\end{math}\end{document}
                                                                                                       .<br>Die een van die van die kaar
\documentclass {beamer}
\ begin { document }
\ begin { frame }
     \ begin { align *}
                                                                                            a^2 = b^2 + c^2a^2 &= b^2 + c<sup>2</sup> \\
                                                                                             a = \sqrt{b^2 + c^2}a \&= \sqrt{sqrt{b^2 + c^2}}\ end { align *}
\ end { frame }
\ end { document }
                                                                                                          J.
```
## <span id="page-21-2"></span>3.6.4 Overlays

Até o momento todos os slides que construímos tinha sua informação apresentada em um único momento. Infelizmente não é isso que deseja-se na grande maioria da apresentações, i.e., deseja-se que fragmentos dos slides sejam apresentados em momentos distintos para que seja possível construir a informação desejada.

Para fragmentar o conteúdo dos slides podemos utilizar o comando \pause na posição que deseja-se fragmentar os slides.

<span id="page-22-1"></span>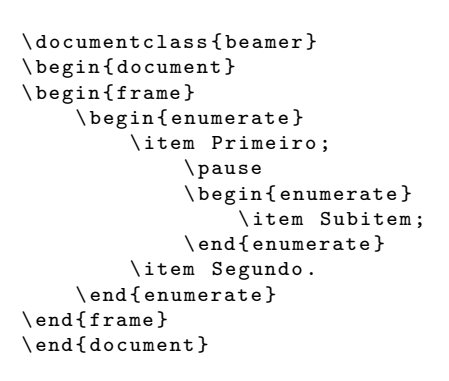

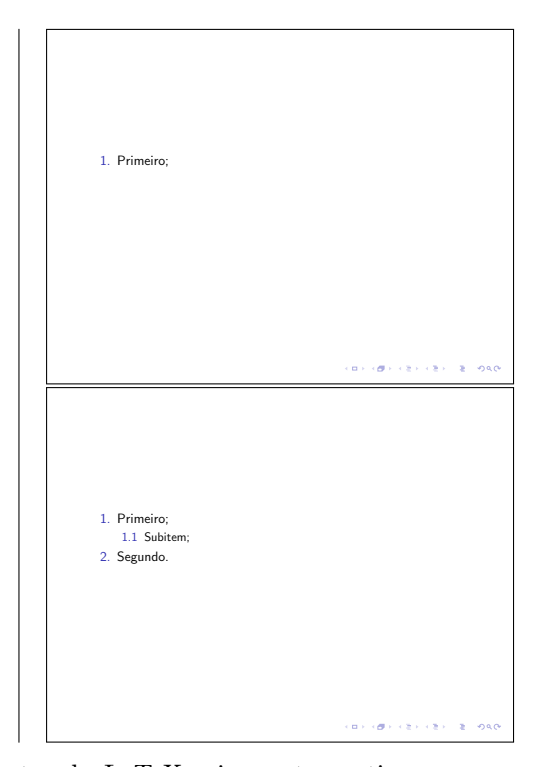

O comando \pause funciona dentro de vários ambientes do LaTeX sejam estes nativos ou presentes em algum pacote. No exemplo a seguir utilizamos o comando \pause dentro do ambiente tikzpicture.

```
\setminus document class { beamer }
\ usepackage { tikz }
\ begin { document }
\ begin { frame }
     \ begin { tikzpicture }
           \lambdadraw (0,0) -- (4,0);
           \ pause
           \frac{1}{\text{draw} (2,2)} -- (2,-2);
     \ end { tikzpicture }
\n \{ frame}
\end{document}
```
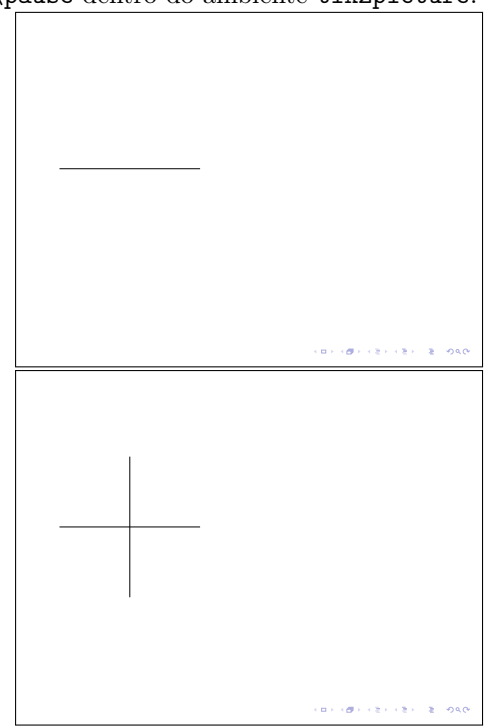

## <span id="page-22-0"></span>3.6.5 Temas

Até o momento, os slides apresentados possuiam fundo e bordas muito simples. É possível mudar isso utilizando os comandos \usecolortheme, muda apenas o esquema de cores, e \usetheme, mais genérico.

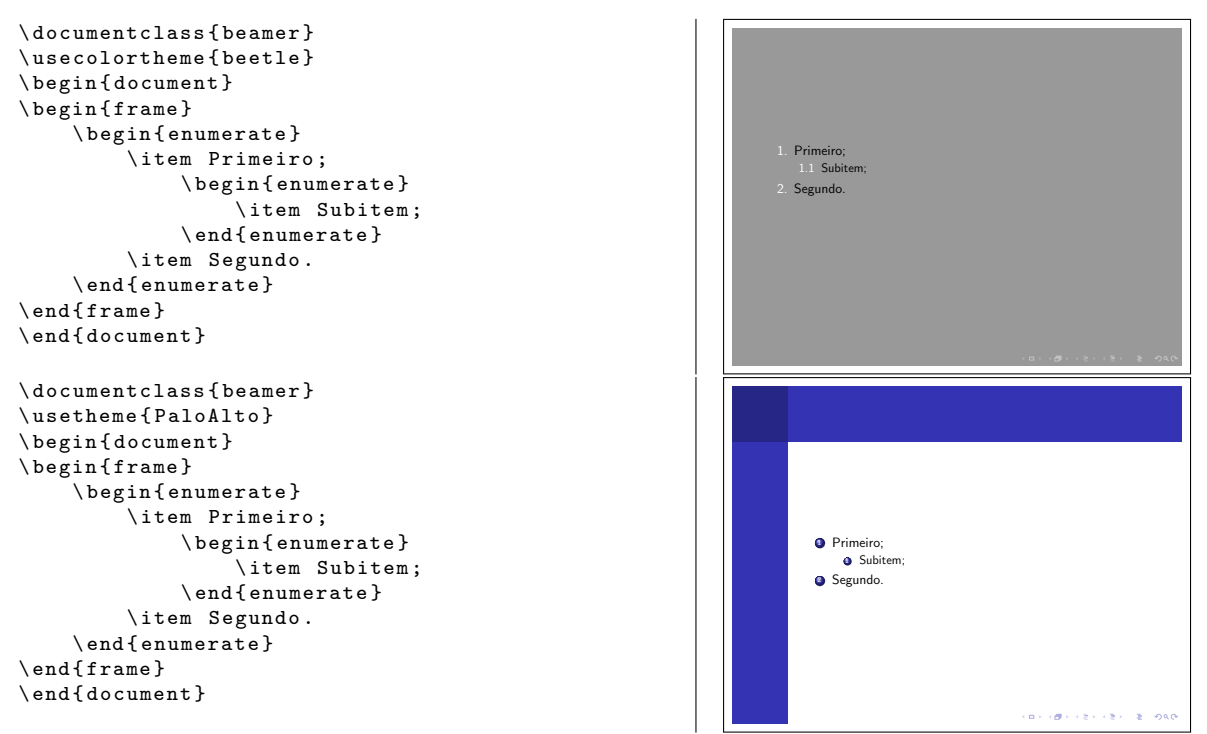

Para conhecer algumas dos parâmetros disponíveis para os comandos usecolortheme e \usetheme sugere-se <http://www.hartwork.org/beamer-theme-matrix/>. Outros temas estão disponíveis na internet e alguns deles reunidos em <http://latex.simon04.net/>.

## <span id="page-24-7"></span><span id="page-24-0"></span>Além do texto puro

No capítulo anterior introduzimos os comandos mais básicos do LaTeX que possibilitam o usuário escrever um texto simples. Neste capítulo apresentamos alguns comandos do LaTeX que são seu diferencial ao escrever textos longos.

## <span id="page-24-1"></span>4.1 Citações

No LaTeX encontramos dois ambientes dedicados a citações. O primeiro deles é o quote próprio para citações de uma única linha e o segundo é o quotation adequado para citações de vários parágrafos.

## <span id="page-24-2"></span>4.2 Edição direta

Algumas vezes deseja-se inserir um texto que não deve ser interpretado. Isso é possível pelo ambiente verbatim, coloca o texto em uma nova linha, e pelo comando \verb, coloca o texto na mesma linha.

```
Tanto o ambiente verbatim como o comando \verb apresentam uma fonte própria.
\textsc{texto<sup>~</sup>interpretado.}\\
\ verb + Texto ~ nao ~ interpretado .+
                                                          texto interpretado.
                                                          Texto~nao~interpretado.
```
Vale destacar que o comando \verb é "flexível" quando ao delimitador, os caracteres !, + e : normalmente exercem satisfatoriamente esta função.

## <span id="page-24-3"></span>4.3 Nota de rodapé

Para produzir notas de rodapé deve-se utilizar o comando \footnote que deve ocorrer imediatamente depois da palavra ou texto a que se refere a nota de rodapé e como parâmetro do comando o texto a ser inserido na nota de rodapé.

## <span id="page-24-4"></span>4.4 Listas

Para a construção de listas podemos utilizar um dos quatro ambientes: itemize, enumerate, description<sup>[1](#page-24-5)</sup> ou list[2](#page-24-6) . E para a criação de sublistas basta adicionar um dos ambientes dentro de um já existente. Cada item de uma lista é identificado, no LaTeX, pelo comando \item que deve preceder o texto.

<span id="page-24-5"></span> ${}^{1}\mathrm{N}$ ão será tratado neste curso

<span id="page-24-6"></span> $\rm{^2N\tilde{a}o}$ será tratado neste curso

#### <span id="page-25-5"></span><span id="page-25-0"></span>4.4.1 itemize

O ambiente itemize utiliza um símbolo para indicar cada item da lista. \ begin { itemize } \ item Primeiro ; \ begin { itemize } \item Subitem; \ end { itemize } \ item Segundo . \ end { itemize } • Primeiro; – Subitem; • Segundo.

#### <span id="page-25-1"></span>4.4.2 enumerate

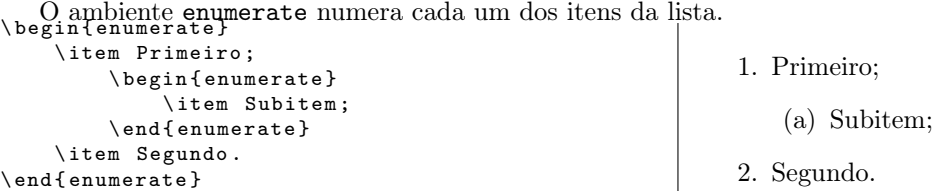

Ao utilizar o ambiente enumerate é permitido para cada item adicionar um comando \label e posteriormente fazer referência a este pelo comando \ref.

## <span id="page-25-2"></span>4.5 Tabelas

O LaTeX permite construir tabelas e adicionar legendas à estas.

#### <span id="page-25-3"></span>4.5.1 tabular

O ambiente tabular é utilizado para a construção de tabelas no LaTeX e sua sintaxe é

```
\ begin { tabular }[ colunas ]
  informacao
\ end { tabular }
```
<span id="page-25-4"></span>onde colunas é uma sequência de caracteres, onde cada caractere corresponde a uma coluna e o respectivo alinhamento que são apresentados na Tabela [4.1,](#page-25-4) e informacao é o conteúdo de cada célula da tabela.

Tabela 4.1: Opções disponíveis para colunas.

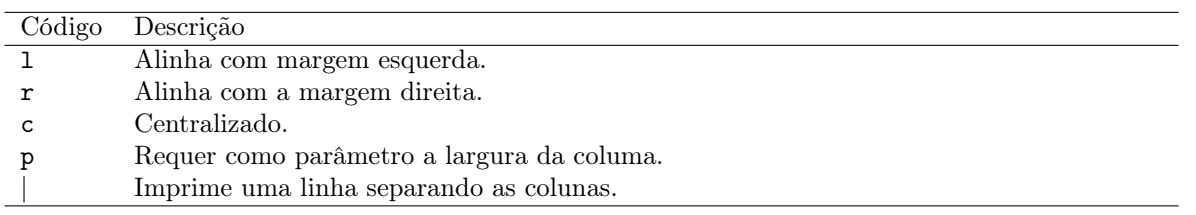

Cada célula da tabela deve ser separadas pelo comando & e a mudança de linha ocorre pelo comando \\ ou \tabularnewline. Para imprimir uma linha horizontal separando duas linhas da tabela deve-se utilizar o comando \hline. \ begin { tabular }{| c |c|c |c |}

```
\hbox{hline Corrente (A) & Tensao (V) \ \ }\hline 0,0260 & 14,8 \\
    \hbox{hline} 0,0246 & 14,0 \\
    \hline 0,0240 & 13,0 \\
    \hline 0,0214 & 12,0 \\
    \ hline
\ end { tabular }
```
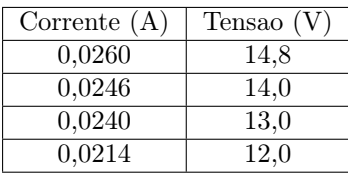

Outros comandos também são importantes para a construção mas não trataremos deles aqui, para conhecêlos visitar <http://en.wikibooks.org/wiki/LaTeX/Tables>.

#### <span id="page-26-7"></span><span id="page-26-0"></span>4.5.2 table

O ambiente table possibilita a inclusão de uma legenda para a tabela e trabalha a mesma como um objeto flutuante. A sintaxe deste ambiente é

```
\ begin { table }[ posicao ]
  tabela
  \ caption { legenda }
  \ label { P : tebela }
\ end { table }
```
onde posicao é o parâmetro que indica onde a tabela deve ser preferencialmente inserida (as opções disponíveis são apresentadas na Tabela [4.3](#page-26-4) e a opção padrão é tbp), tabela corresponde ao código da tabela a ser inserida, \caption é o comando correspondente a legenda e legenda é o texto a ser apresentado como legenda, \label é o comando para referência cruzada como já apresentado. \ begin { table }[ H] \ label {T: tab \_ exemp } \ centering

```
\ caption { Relacao entre corrente e tensao
         para determinado circuito .}
    \ begin { tabular }{| c |c|c |c |}
         \hbox{hline Corrected (A) & Tensao (V) \ \ }\hline 0,0260 & 14,8 \\
         \hbox{hline} 0,0246 & 14,0 \\
         \hline 0,0240 & 13,0 \\
         \hline 0,0214 & 12,0 \\
         \ hline
    \ end { tabular }
\end { table }
```
<span id="page-26-3"></span>Tabela 4.2: Relacao entre corrente e tensao para determinado circuito.

| Corrente $(A)$ | Tensao $(V)$ |
|----------------|--------------|
| 0.0260         | 14,8         |
| 0.0246         | 14,0         |
| 0.0240         | 13,0         |
| 0.0214         | 12.0         |

Tabela 4.3: Opções disponíveis para posicao.

<span id="page-26-4"></span>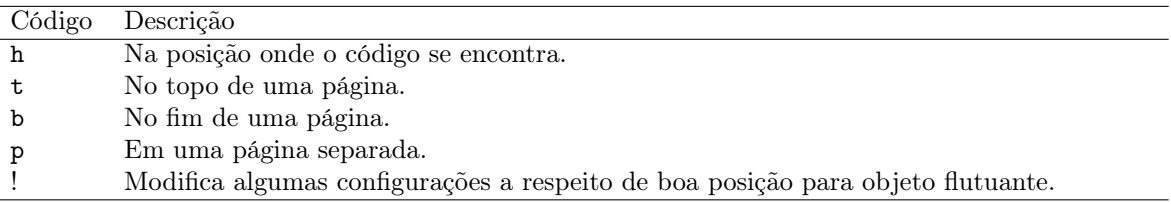

Uma dica útil é que o comando \clearpage força as tabelas pendentes a serem inseridas.

### <span id="page-26-1"></span>4.5.3 Extensão Calc2LaTeX

Muitas vezes temos uma tabela no Calc<sup>[3](#page-26-5)</sup> e desejamos transportá-la para o LaTeX. Para essa tarefa a extensão/macro Calc2LaTeX, disponível gratuitamente em [http://extensions.services.openoffice.org/en/](http://extensions.services.openoffice.org/en/project/Calc2LaTeX) [project/Calc2LaTeX](http://extensions.services.openoffice.org/en/project/Calc2LaTeX), é bastante eficiente.

## <span id="page-26-2"></span>4.6 Referência cruzada

Existem dois tipos de referência cruzada, a primeira para alguma parte do documento e a segunda para um outro documento. Nesta seção abordaremos o primeiro tipo e o segundo será tratado quando formos falar sobre o BibTeX.

Para alguns comandos e ambientes o LaTeX atribui um número, ou conjunto de caracteres, que pode ser vinculado a um nome pelo comando \label e referenciado pelo comando \ref e \pageref, este último quando deseja-se o número da página onde encontra-se o item referenciado.

O argumento do comando *\label* é uma sequencia de caracteres<sup>[4](#page-26-6)</sup>, case sensitive, que será utilizada como argumento do comando \ref ao efetuar a referência.

Ao utilizar os comandos \ref ou \pageref é aconselhável precedê-los por um ~ para evitar uma quebra de linha antes da referência.

<span id="page-26-6"></span><span id="page-26-5"></span><sup>3</sup>O Calc é um dos aplicativos do pacote LibreOffice e corresponde ao popular Excel do pacote Microsoft Office. <sup>4</sup>Recomenda-se escolher uma sequencia "amigável".

# <span id="page-28-5"></span><span id="page-28-0"></span>Um pouco de layout

Enquanto que no capítulo anterior foi apresentado algumas ferramentas para escrever textos mais complexos, por exemplo, contendo listas e tabelas, nesse capítulo iremos tratar um pouco do layout do texto.

## <span id="page-28-1"></span>5.1 Fonte

No LaTeX estão disponíveis algumas fontes opcionais. Comandos da forma \textXX são responsáveis por alterar a fonte sendo que XX corresponde ao código da fonte a serem utilizados. A Tabela [5.1](#page-28-4) apresenta alguns das opções disponíveis.

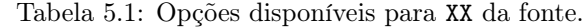

<span id="page-28-4"></span>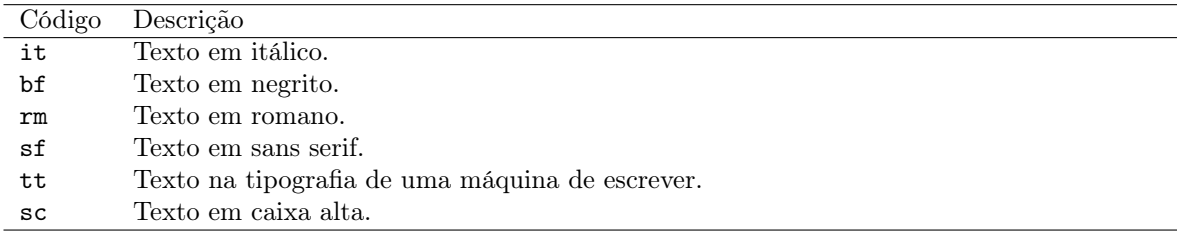

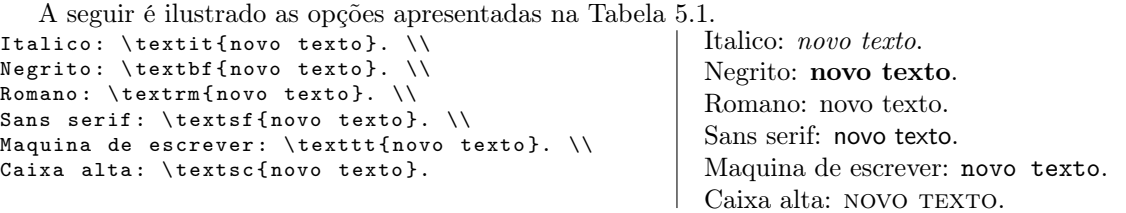

#### <span id="page-28-2"></span>5.1.1 Tamanho

Uma das maneiras de mudar o tamanho da fonte em uma parte do texto é utilizando um dos ambiente ou comando de tamanho (a Tabela [5.2](#page-29-5) apresenta algumas opções disponíveis).

Destaca-se que os tamanhos são baseados no tamanho padrão. A seguir um exemplo.

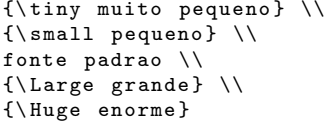

muito pequen pequeno fonte padrao grande enorme

## <span id="page-28-3"></span>5.2 Espaçamento

Nesta seção abordaremos como inserir espaços ao longo do texto no LaTeX, mas antes é importante destacar que podemos suprimir espaços ao utilizar medidas negativas.

<span id="page-29-6"></span><span id="page-29-5"></span>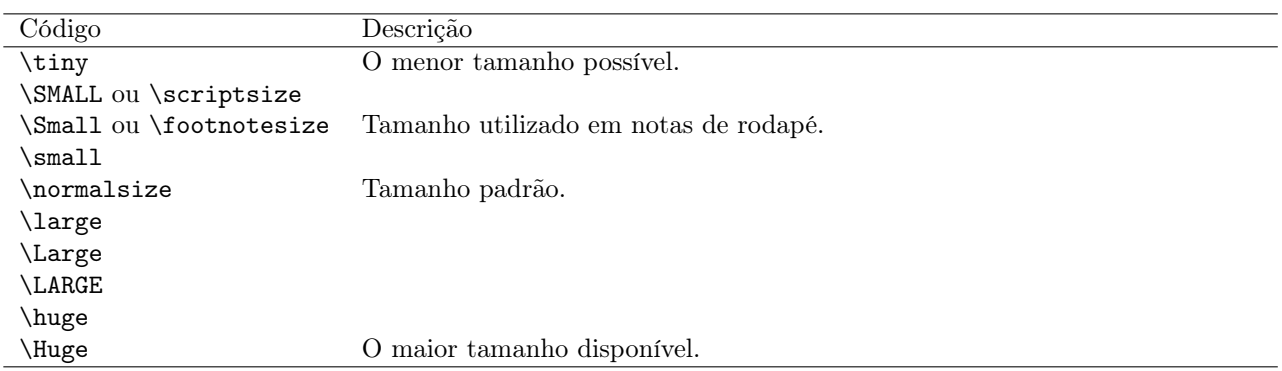

Tabela 5.2: Opções disponíveis para o tamanho da fonte, em ordem crescente.

#### <span id="page-29-0"></span>5.2.1 Espaçamento horizontal

Para produzir um espaço horizontal utiliza-se o comando \hspace que tem como parâmetro o tamanho do espaço a ser inserido. Se o comando ocorrer entre duas linhas ou no início de uma linha o LaTeX não produz o espaço e para este caso devemos utilizar \hspace\*.

Para modificar a indentação característica de um novo parágrafo deve-se utilizar o comando

#### \setlength {\parident } { tam }

onde tam é o novo tamanho para a indentação dos parágrafos. No caso de desejar-se suprimir a indentação deve-se utilizar o comando \noindent.

O comando \hfill cria um espaço suficiente para dividir o texto de modo que o que estiver antes do comando é alinhado a esquerda e o que estiver depois é alinhado a direita. É permitido utilizar o comando mais de uma vez em uma linha. O comando é ignorado quando ocorrer entre duas linhas ou no início de uma linha, neste caso devemos utilizar \hfill\*.

## <span id="page-29-1"></span>5.2.2 Linha horizontal

Os comandos \dotfill e \hrulefill funcionam de maneira semelhante ao comando \hfill, mas ao invés de inserir um espaço em branco é introduzido, respectivamente uma linha pontilhada e uma linha contínua.

#### <span id="page-29-2"></span>5.2.3 Espaçamento vertical

O comando \baselineskip[tam] estabelece o tamanho do espaçamento entre linhas para o texto posterior ao comando. Para modificar o tamanho entre duas linhas específicas pode-se utilizar o comando \\[tam] inicia uma nova linha de maneira que tam é o espaçamento entre as linhas.

Para aumentar o espaço entre parágrafos pode-se utilizar um dos comandos \smallskip, \medskip ou \bigskip, sendo que o tamanho do espaço está relacionado com o tamanho da fonte padrão do documento.

Os comandos \vspace e \vfill funcionam, respectivamente, de modo muito semelhante aos comandos \hspace e \hfill só que na vertical.

## <span id="page-29-3"></span>5.2.4 Linha verticais

O comando \vrule produz uma linha vertical.

## <span id="page-29-4"></span>5.3 Alinhamento

Por padrão, o alinhamento ocorre com a margem esquerda e para alterá-lo pode-se utilizar um dos seguintes ambientes: center (para texto centralizado), flushleft (alinhamento a esquerda) e flushright (alinhamento

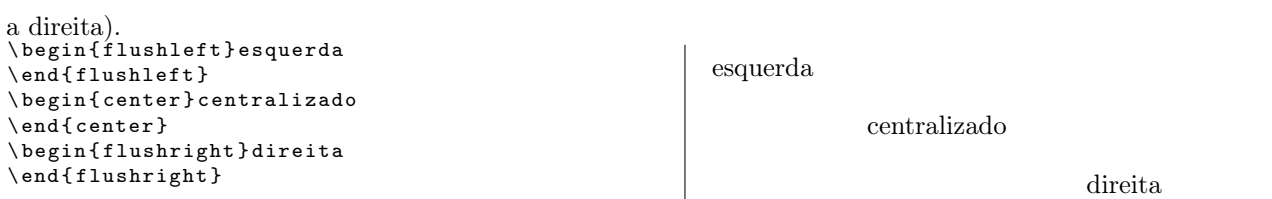

Também é permitido utilizar os comandos: \centering (para texto centralizado), \raggedleft (alinhamento a esquerda) e \raggedright (alinhamento a direita).

## <span id="page-32-5"></span><span id="page-32-0"></span>O preâmbulo

No capítulo [3](#page-16-0) vimos que o preâmbulo é iniciado por

\ documentclass [ opcoes ]{ classe }

O preâmbulo é completado com a inclusão de pacotes que serão utilizados na informação. O comando para inclusão de um pacote segue a seguinte sintaxe:

#### \ usepackage [ opcoes ]{ pacote }

onde pacote é o nome do pacote e opcoes é uma lista de palavras chaves correspondente a opções do pacote. Nesse e nos próximos capítulos será apresentado alguns dos pacotes existentes.

No preâmbulo o usuário também pode definir seus próprios comandos e ambientes<sup>[1](#page-32-2)</sup>.

## <span id="page-32-1"></span>6.1 Teclado e Idioma

Na época que o TeX foi desenvolvido utilizava-se a codificação ASCII (American Standard Code for Information Interchange) e, consequentemente, o LaTeX foi desenvolvido para utilizar apenas os caracteres presentes na codificação ASCII.

As 52 letras (26 letras minúsculas + 26 letras maiúsculas) do alfabeto americano, os dez dígitos indo-arábicos, seis sinais de pontuação (, ; . ? ! :) e quatro parenteses (( ) [ ]). Todos estas teclas são interpretadas como elas mesmas pelo LaTeX.

Na seção [3.4.1](#page-18-1) abordamos como o LaTeX interpreta o espaço e enter (mudança de linha).

As teclas correspondentes a ', acento grave, ', apóstrofe, e -, hífen, são interpretadas pelo LaTeX de acordo com os caracteres adjacentes.

Os seis símbolos matemáticos (\* + = < > /) são interpretados de maneira diferentes quando no modo texto e no modo matemático<sup>[2](#page-32-3)</sup>.

Existem, também, 13 símbolos especiais (#  $\frac{2}{3}$  %  $\frac{2}{3}$   $\frac{3}{4}$   $\frac{3}{4}$   $\frac{4}{5}$   $\frac{3}{4}$   $\frac{4}{5}$   $\frac{4}{5}$   $\frac{4}{5}$   $\frac{4}{5}$   $\frac{4}{5}$   $\frac{4}{5}$   $\frac{4}{5}$   $\frac{4}{5}$   $\frac{4}{5}$   $\frac{4}{5}$   $\frac{4}{5}$   $\frac{4}{5$ de acordo com os caracteres adjacentes.

Os demais caracteres disponíveis no teclado, quando utilizados, costumam produzir erro.

Para facilitar o uso do LaTeX em outros idiomas que não o inglês pode-se utilizar alguma codificação diferente da ASCII para o arquivo .tex. Ao utilizar uma codificação diferente da ASCII fazendo uso de caracteres não presentes na ASCII é necessário utilizar o pacote inputenc e informar a codificação<sup>[3](#page-32-4)</sup> As codificações mais comuns são UFT-8 e Latin1 sendo que para arquivos codificados com UFT-8 deve-se adicionar a seguinte linha no preâmbulo

\ usepackage [ utf 8]{ inputenc }

enquanto que para arquivos codificados com Latin1

\ usepackage [ latin 1]{ inputenc }

<span id="page-32-2"></span> $^1$ Não será abordado neste curso, uma ótima fonte é  ${\tt http://en.wikipedia.org/wiki/LaTeX/Customizing_LaTeX}$ 

<span id="page-32-4"></span><span id="page-32-3"></span><sup>2</sup>O modo matemático é apresentado no capítulo [8.](#page-40-0)

<sup>3</sup>A maioria das codificações são compatíveis com a ASCII e por esse motivo se for utilizado apenas caracteres ASCII não é necessário a inclusão do pacote inputenc.

<span id="page-33-5"></span>Recomenda-se utilizar a codificação UFT-8 (Unicode) pois a Latin1 não possue mais suporte desde 2004 (ver [http://pt.wikipedia.org/wiki/ISO\\_8859-1](http://pt.wikipedia.org/wiki/ISO_8859-1)) ou apenas os caracteres definidos na codificação ASCII pois estes possuem a mesma representação na maioria das codificações existentes.

É importante que o editor que esteja sendo usado também esteja configurado para trabalhar com a codificação especificada. Quando uma codificação errada estiver sendo usada, o editor pode trocar ou omitir alguns caracteres.

Ao gerar um arquivo pdf utilizando o LaTeX ocorre que copiar e colar um fragmento de texto no pdf com caracteres que não esteja presentes na codificação ASCII será preciso corrigir o fragmento. Para atenuar esse trabalho deve-se utilizar o pacote fontenc.

## <span id="page-33-0"></span>6.2 Internacionalização

Uma vez que parte considerável de uma obra produzida utilizando o LaTeX é feita de maneira automática a internacionalização é importantíssima. No desenvolvimento de software, internacionalização é o nome dado a capacidade de um programa adequar-se aos padrões de diferentes países como, por exemplo, a língua.

No LaTeX, a internacionalização é feita pelo pacote babel de Johannes L. Braams que ajusta algumas macros de acordo com o idioma desejado, como a traduções de alguns termos e uso de caixa alta. O pacote babel possui as seguintes opções para o idioma português: portuges, portuguese, brazil, brazilian. Maiores detalhes podem ser encontrados na documentação do pacote[\[1\]](#page-62-1).

## <span id="page-33-1"></span>6.3 Parágrafos

Por padrão, o primeiro parágrafo de capítulo, seções, . . . , não é indentado. Quando desejar-se indentar o primeiro parágrafo uma solução é utilizar o pacote indentfirst.

## <span id="page-33-2"></span>6.4 Margens

A configuração de margens no LaTeX pode ser feita nativamente, utilizando o pacote geometry ou o pacote fancyhdr. A seguir abordaremos o pacote geometry e o estilo de página.

#### <span id="page-33-3"></span>6.4.1 geometry

O uso deste pacote é bastante simples, precisa-se apenas fazer a chamada do pacote e atribuir valores para os parâmetros disponíveis. A seguir apresentamos um exemplo:

```
\ usepackage { geometry }
\geq \ \vee \vee \vee \vee \vee \vee \vee \vee \vee \vee \vee \vee \vee \vee \vee \vee \vee \vee \vee \vee \vee \vee \vee \vee \vee \vee \vee \vee \vee \vee \vee \vee \vee \vee \vee \vee
```
ou

```
\ usepackage [ parametro = comprimento , ...]{ geometry }
```
Podemos utilizar comprimento em qualquer unidade disponível no LaTeX, mm, cm e outras. Já as opções para parametro mais utilizadas são apresentadas na Tabela [6.1](#page-33-4) e ilustradas na Figura [6.1.](#page-34-2)

Tabela 6.1: Opções disponíveis para parametro, referente ao pacote geometry.

<span id="page-33-4"></span>

| Código      | Descrição                  |
|-------------|----------------------------|
| paperwidth  | Largura do papel.          |
| paperheight | Altura do papel.           |
| textwidth   | Largura da caixa de texto. |
| textheigth  | Altura da caixa de texto.  |
| top         | Margem superior.           |
| bottom      | Margem inferior.           |
| lefth       | Margem esquerda.           |
| right       | Margem direita.            |

<span id="page-34-2"></span>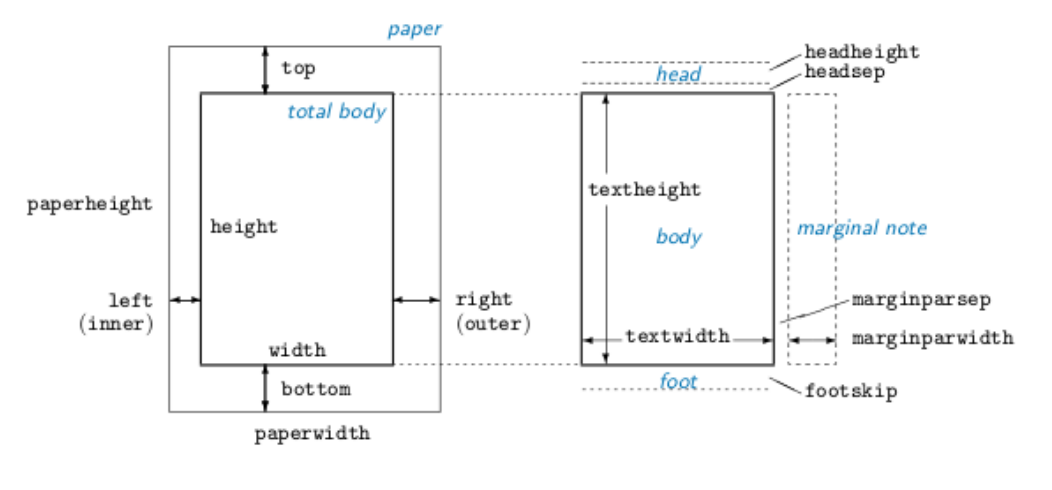

Fonte: [\[13\]](#page-62-2)

Figura 6.1: Ilustração da opções disponíveis para parametro apresentadas na Tabela [6.1.](#page-33-4)

## <span id="page-34-0"></span>6.4.2 Estilo de página

Existe um estilo de página definido como padrão<sup>[4](#page-34-3)</sup>, quando deseja-se mudar o estilo em todo o documento pode-se utilizar o comando

#### \ pagestyle { style }

e quando for necessário mudá-lo apenas na página atual utiliza-se o comando

\thispagestyle{style}

<span id="page-34-1"></span>As opções para style são apresentadas na Tabela [6.2.](#page-34-1)

Tabela 6.2: Opções disponíveis para style.

| Código   | Descrição                                                                           |
|----------|-------------------------------------------------------------------------------------|
| plain    | Imprime os números de página no centro do pé da página.                             |
| headings | No cabeçalho de cada página imprime o capítulo que está sendo processado e o número |
|          | da página. O pé da página fica vazio.                                               |
| empty    | Coloca tanto o cabeçalho como o pé da página vazios.                                |

Aos interessados em criar um estilo próprio, sugere-se utilizar o pacote fancyhdr.

<span id="page-34-3"></span><sup>4</sup>Corresponde ao estilo plain apresentado na Tabela [6.2.](#page-34-1)

# <span id="page-36-6"></span><span id="page-36-0"></span>Alguns pacotes úteis

No capítulo anterior foi apresentado três pacotes (inputenc, babel e geometry) que costuma estar presentes em todo documente LaTeX. Nesse capítulo vamos apresentar alguns outros pacotes mais alguns pacotes.

## <span id="page-36-1"></span>7.1 Cor

Para alterar a cor do texto é necessário os pacotes graphicx e color e pode-se utilizar um dos comandos: \textcolor ou \color.

A seguir apresentamos um exemplo.<br>
\textcolor{blue}{azul} \\ displays azul } azul } azul } azul } azul } azul } azul } azul } azul } azul } azul } azul } azul } azul } azul } azul } azul } azul } azul } azul } azul } azul

azul

## <span id="page-36-2"></span>7.2 Endereços da internet

Nos endereços da internet é muito comum a presença de caracteres especiais para o LaTeX. Para inserir um endereço da internet facilmente pode-se utilizar o comando \verb que foi apresentado anteriormente ou utilizar o comando \url disponível no pacote url.

## <span id="page-36-3"></span>7.3 Hiperligação e metadados

Uma das capacidades do pdf é possuir metadados (informações para serem lidas por máquinas) e hiperligação internos e/ou externos (marcações ao longo do texto que possibilita ao usuário uma leitura não linear do documento).

Hiperligações são muito úteis ao leitor para que esse localize facilmente o texto a que uma referência cruzada refere-se. A criação das hiperligações é feita ao incluir o pacote hyperref.

A inclusão de alguns metadados também é feita pelo pacote hyperref. Para a inclusão nos metadados do pdf do título e autor da obra pode-se utilizar

```
\ hypersetup {
  pdfinfo ={
    Title={Titulo da obra},
    Author ={ Nome do autor } ,
  }
}
```
## <span id="page-36-4"></span>7.4 Figuras

No LaTeX é possível inserir figuras contidas em um arquivo de imagem ou desenhar uma<sup>[1](#page-36-5)</sup>. Também podemos adicionar uma legenda para a figura.

<span id="page-36-5"></span><sup>1</sup>Ver a Seção [9.1](#page-50-1)

### <span id="page-37-4"></span><span id="page-37-0"></span>7.4.1 Arquivos de imagem

Para inserir arquivos de imagem é necessário o pacote graphicx. A imagem a ser inserida pode encontrar-se em um dos seguintes formatos:  $jpg$ ,  $png$ ,  $pdf$  ou  $eps^2$  $eps^2$ .

O comando \includegraphics é o responsável por indicar a figura que será inserida, sendo a figura inserida ao longo do texto. A síntaxe deste comando é

\ includegraphics [ parametro = comprimento ]{ arquivo }

<span id="page-37-2"></span>em que parametro é um comando disponíveis (algumas opções disponíveis são apresentadas na Tabela [7.1\)](#page-37-2), comprimento é uma medida para parametro e arquivo é o nome do arquivo que contem a imagem.

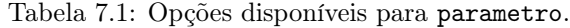

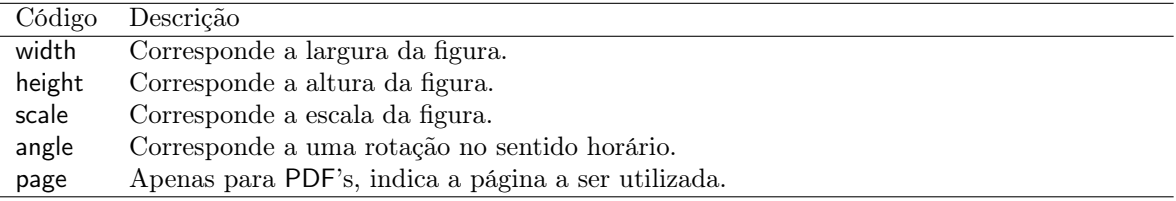

Uma dica é que para comprimento podemos utilizar medidas correspondente a folha escolhida como por exemplo \textwidth ou \textheight.

```
\includegraphics [height=2cm] {figures/
    anemonenfisch.png} \setminus\setminusImagem de Andreas Preuss / marauder, dispon\'{i
    } vel em \ url { http :// openclipart . org / detail
    /171242/ anemonenfisch -by - marauder -171242} e
     licenciada sobre CCO PD Dedication.
```
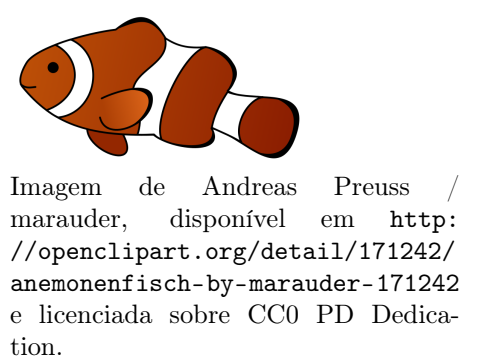

Maiores informações podem ser encontradas em [http://en.wikibooks.org/wiki/LaTeX/Importing\\_Graphics](http://en.wikibooks.org/wiki/LaTeX/Importing_Graphics).

### <span id="page-37-1"></span>7.4.2 figure

O ambiente figure possibilita a inclusão de uma legenda para a figura e trabalha a mesma como um objeto flutuante. A síntaxe deste ambiente é

```
\ begin { figure }[ place ]
  imagem
  \ caption { legenda }
  \ label { P : imagem }
\ end { figure }
```
onde place é o parâmetro que indica onde a figura deve ser preferencialmente inserida (as opções disponíveis são apresentadas na Tabela [7.2](#page-38-0) e a opção padrão é tbp), imagem corresponde ao código da figura a ser inserida, \caption é o comando correspondente a legenda e legenda é o texto a ser apresentado como legenda, \label é o comando para referência cruzada como já apresentado.

<span id="page-37-3"></span><sup>2</sup>Este formato requer instalada o TeX Live 2011 ou superior pois a partir dessa versão o pacote para conversão do arquivo eps para um formato suportado é nativa.

```
\ begin { figure }[ H]
    \ centering
    \includegraphics [height=2cm] {figures/
         anemonenfisch.png } \\
    Imagem de Andreas Preuss / marauder , dispon
         \ '{ i} vel em \ url { http :// openclipart . org
         / detail /171242/ anemonenfisch -by -
        marauder-171242} e licenciada sobre CCO
         PD Dedication .
    O par \^{ a} metro \ lstinline !H! neste
         ambiente \ '{ e} necess \ '{ a} rio para
         evitar error relacionado ao ambiente
        flutuante .
    \ caption { Um peixe .}
    \label{fig:example}
\ end { figure }
```
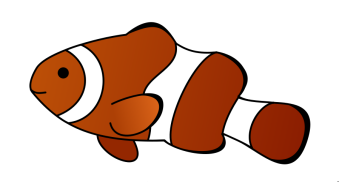

Imagem de Andreas Preuss / marauder, disponível em [http:](http://openclipart.org/detail/171242/anemonenfisch-by-marauder-171242) [//openclipart.org/detail/171242/](http://openclipart.org/detail/171242/anemonenfisch-by-marauder-171242) [anemonenfisch-by-marauder-171242](http://openclipart.org/detail/171242/anemonenfisch-by-marauder-171242) e licenciada sobre CC0 PD Dedication. O parâmetro H neste ambiente é necessário para evitar error relacionado ao ambiente flutuante.

Figura 7.1: Um peixe.

Tabela 7.2: Opções disponíveis para place.

<span id="page-38-0"></span>

| Código | Descrição                                                                       |
|--------|---------------------------------------------------------------------------------|
|        | Na posição onde o código se encontra.                                           |
|        | No topo de uma página.                                                          |
|        | No fim de uma página.                                                           |
|        | Em uma página separada.                                                         |
|        | Modifica algumas configurações a respeito de boa posição para objeto flutuante. |

Uma dica útil é que o comando \clearpage que força as figuras pendentes a serem inseridas.

Outras informações podem ser encontradas em [http://en.wikibooks.org/wiki/LaTeX/Floats,\\_Figures\\_](http://en.wikibooks.org/wiki/LaTeX/Floats,_Figures_and_Captions) [and\\_Captions](http://en.wikibooks.org/wiki/LaTeX/Floats,_Figures_and_Captions).

# <span id="page-40-6"></span><span id="page-40-0"></span>Matemática no IAT<sub>F</sub>X, amsmath

Neste capítulo abordaremos o modo matemático do LaTeX, com uma ênfase nos pacotes amsmath, amsfonts, amssymb e amsthm.

## <span id="page-40-1"></span>8.1 Modo matemático

Para que expressões matemáticas seja processadas corretamente, deve-se mudar do modo texto para o modo matemático, o que pode ser feito de várias maneiras.

A apresentação de expressões matemáticas pode ocorrer de duas maneiras: inline, quando aparecem na mesma linha do texto, e displayed, quando aparecem em uma linha própria e centralizada (podendo ou não ser  $numerada<sup>1</sup>$  $numerada<sup>1</sup>$  $numerada<sup>1</sup>$ ).

A seguir, informaremos como proceder para produzir expressões matemáticas inline ou displayed. Ao final, apresentaremos algumas dicas sobre o uso de expressões inline e displayed.

## <span id="page-40-2"></span>8.1.1 Inline

Expressões matemáticas inline devem ser iniciadas por \$ e fechadas por \$ ou iniciadas por \) e fechadas por \).<br>\$1 + 1 = 2\$ \\

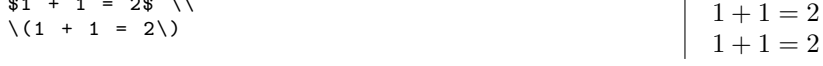

### <span id="page-40-3"></span>8.1.2 Displayed

Expressões matemáticas *displayed* devem ser iniciadas por \$ e fechadas por \$ ou iniciadas por  $\[$  e fechadas por \].

 $$1 + 1 = 2$ \$\$  $\{1 + 1 = 2\}$  $1 + 1 = 2$  $1 + 1 = 2$ 

Alguns ambientes, como equation, eqnarray e align, também produzem expressões matemáticas displayed.

### <span id="page-40-4"></span>8.1.3 Uso de inline e displayed

Um ótimo resumo sobre quando usar expressões *inline* e *displayed* encontra-se em [http://www.math.uiuc.](http://www.math.uiuc.edu/~hildebr/tex/displays.html) [edu/~hildebr/tex/displays.html](http://www.math.uiuc.edu/~hildebr/tex/displays.html) e a seguir apresentaremos tradução de alguns trechos. Para maiores detalhes recomenda-se uma leitura na obra "Mathematics Into Type".

Expressões inline são "feias" quando apresentam frações, somatórios, integrais, . . . e algumas vezes precisam de um cuidado especial para respeitarem as margens. Entretanto, deve-se preferir utilizar expressões displayed apenas nas seguintes ocasiões:

- a expressão é longa (ocupa mais da metade de uma linha);
- a expressão requer bastante espaço vertical, i.e., possui várias frações, somatórios, integrais, . . . ;

<span id="page-40-5"></span><sup>1</sup>Deve-se numerar apenas equações as quais serão feita referências posteriormente.

- <span id="page-41-9"></span>• a equação será numerada;
- a expressão que você deseja destacar/enfatizar.

## <span id="page-41-0"></span>8.2 Primeiros comandos no modo matemático

A seguir enunciaremos como proceder para produzir as primeiras equações, mas antes é importante saber que o modo matemático ignora qualquer espaço (para inserir um espaço em branco no modo matemático veja a seção [8.2.5\)](#page-42-0).

#### <span id="page-41-1"></span>8.2.1 Operações aritméticas básicas

As operações aritméticas básicas são escritas normalmente, exceto pela multiplicação que utiliza-se dos comandos \times ou \cdot $^2$  $^2$  e das frações representada pelo comando \frac $^3.$  $^3.$  $^3.$ 

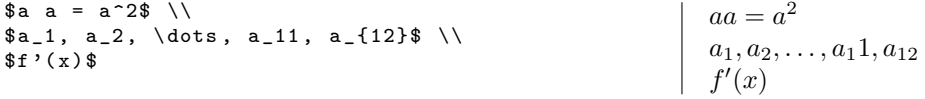

## <span id="page-41-2"></span>8.2.2 Índices e expoentes

Índices e expoentes são indicados pelos respectivos comandos: underscore, \_, e caret, ^. Por padrão apenas o primeiro símbolo depois do comando é alterado, quando for necessário mais de um símbolo deve-se utilizar chaves.

O símbolo prime, muito utilizado para derivadas, já vem posicionado corretamente.[4](#page-41-8)  $a = a^2$  \\  $\ a_1, a_2, \dots, a_{11}, a_{12}$  $$f'(x)$ \$  $aa = a^2$  $a_1, a_2, \ldots, a_1 1, a_{12}$  $f'(x)$ 

## <span id="page-41-3"></span>8.2.3 Acentos

<span id="page-41-5"></span>Os acentos disponíveis no modo matemático são apresentados na Tabela [8.1.](#page-41-5)

Tabela 8.1: Acentos disponíveis no modo matemático.

| Com.      | Res.                 | ാന്ന.         | Res.                 | Com.         | Res.     |
|-----------|----------------------|---------------|----------------------|--------------|----------|
| \acute{a} | ā.                   | \bar{a}       | $\alpha$             | \breve{a}    | $\alpha$ |
| \check{a} | ă.                   | \dot{a}       | $\alpha$             | \ddot{a}     | $\alpha$ |
| \dddot{a} | $\cdots$<br>$\alpha$ | \ddddot{a}    | $\cdots$<br>$\alpha$ | \grave{a}    | $\alpha$ |
| \hat{a}   | â                    | \widehat{a}   | $\widehat{a}$        | \mathring{a} | à.       |
| \tilde{a} | $\tilde{a}$          | \widetilde{a} | $\widetilde{a}$      | $\vec{a}$    | ã        |

## <span id="page-41-4"></span>8.2.4 Delimitadores

Parênteses, colchetes e chaves são exemplos de delimitadores. Uma lista completa dos delimitadores disponíveis no LaTeX encontra-se na Tabela [8.2.](#page-42-2)

Para expressões matemáticas no modo *displayed* ou longas é aconselhável utilizar os comandos **\left** e \right anteriormente ao limitador para ajustá-lo verticalmente.

 $\$ \left( \ \frac{a}{b} \right) = a \left( \ \frac{a}{b} \right) \qquad ( \frac{a}{b} \right)$ 

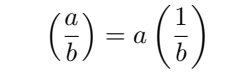

 $(0)$ 

<span id="page-41-6"></span><sup>2</sup>O uso do comando mais adequado depende muito do campo de estudo.

<span id="page-41-7"></span><sup>3</sup>Deve-se ponderar o uso deste comando por questão de legibilidade.

<span id="page-41-8"></span><sup>4</sup>Algumas vezes deve-se preferir utilizar o comando prime em conjunto com underscore e/ou caret.

<span id="page-42-4"></span><span id="page-42-2"></span>

| Com.      | Res. | Com                      | Res. | Com.       | Res. | Com.            | Res. |
|-----------|------|--------------------------|------|------------|------|-----------------|------|
|           |      |                          |      |            |      |                 |      |
|           |      |                          |      | \backslash |      |                 |      |
| \langle   |      | $\langle \rangle$ rangle |      |            |      |                 |      |
| \lfloor   |      | \rfloor                  |      | \lceil     |      | $\verb \rcosi $ |      |
| \ulcorner |      | urcorner\                |      | llcorner)  |      | lrcorner        |      |

Tabela 8.2: Delimitadores disponíveis no LaTeX.

Nota: Enquanto que | é um limitador  $\mid$ é um operador lógico.

#### <span id="page-42-0"></span>8.2.5 Textos e espaçamentos

Existem três ocasiões em que é preciso inserir um texto dentro de uma expressão matemática:

- um operador matemático é representado pelas primeiras letras de seu nome, e.g., max, min, lim, . . . ;
- uma variável é representada por mais de uma letra;
- incluir uma explicação/justificativa.

O LaTeX já possui vários operadores matemáticos definidos (são apresentados mais a frente) e quando o operador desejado não estiver definido deve-se utilizar o comando \operatorname ou \DeclareMathOperator, este último quando o operador for ser utilizado várias vezes no documento.

Em relação ao nome de variáveis, deve-se evitar ao máximo nomeá-las com mais de uma letra (utilizar o alfabeto grego para isso). Quando não for possível evitar, deve-se utilizar o comando \mathrm para evitar  $\text{confusões.}$   $\cdots$   $\cdots$  suco  $\cdots$  suco ,  $\cdots$  suco ,  $\cdots$ 

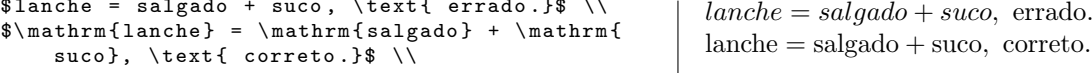

Já para a inclusão de textos explicativos deve-se utilizar o comando \text e \intertext, este último reservado apenas para expressões displayed. \$a = b,\text{ por hipotese.}\$

 $| a = b$ , por hipotese.

Quanto ao espaçamento, normalmente não é preciso se preocupar com este pois o LaTeX inclui o espaçamento adequado. Em raras ocasiões deve-se incluir algum espaço apresentado na Tabela [8.3.](#page-42-3) Uma dessas ocasiões é

<span id="page-42-3"></span>

| A brev. | Jomando    | Exemplo                    | Abrev. | Comando     | Exemplo                    |
|---------|------------|----------------------------|--------|-------------|----------------------------|
|         | sem espaço | $\Rightarrow \Leftarrow$   |        | \thinspace  | $\Rightarrow$ $\Leftarrow$ |
|         | \medspace  | $\Rightarrow$ $\Leftarrow$ |        | \thickspace | $\Rightarrow$ $\Leftarrow$ |
|         | ∖auad      | ⇐                          |        | \qquad      |                            |

Tabela 8.3: Espaçamento no modo matemático.

em integrais.

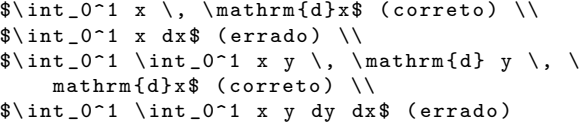

 $\int_0^1 x \, dx$  (correto)  $\int_0^1 x dx$  (errado)  $\int_0^1 \int_0^1 xy \, dy \, dx$  (correto)  $\int_0^1 \int_0^1 xy dy dx$  (errado)

## <span id="page-42-1"></span>8.2.6 Matrizes

Para a construção de matrizes (e vetores) utiliza-se o ambiente matrix onde as colunas são separadas por & e as linhas por \\.

\$\ begin { matrix } 2 & a+b  $\setminus$  $a/b$  &  $a^2$ \end { matrix }\$ 2  $a + b$  $a/b$   $a^2$ 

<span id="page-43-7"></span>Destaca-se que o ambiente matrix só pode ser utilizado dentro do ambiente matemático e que na última linha não utiliza-se o comando \\.

Pode-se utilizar limitadores envolvendo o ambiente matrix ou utilizar uma variante: pmatrix, bmatrix, Bmatrix, vmatrix ou Vmatrix que corresponde, respectivamente, aos delimitadores  $(), \|, \{\}, \| \in \| \|$ .

## <span id="page-43-0"></span>8.3 Comandos avançados no modo matemático

### <span id="page-43-1"></span>8.3.1 Equações, numeração e referenciação

Para o uso de expressões matemáticas a serem referenciadas posteriormente, recomenda-se o ambiente equation em conjunto com o comando \label. \ begin { equation }\ label {E: TeoPit }

 $ar2 = b^2 + c^2$  $\end{equation}$ 

<span id="page-43-4"></span> $b^2 = b^2 + c^2$ (8.1)

No exemplo acima, E:TeoPit correspondente ao parâmetro do comando \label, como apresentado na Seção [4.6.](#page-26-2) A referência a equação ocorre pelo comando \eqref.

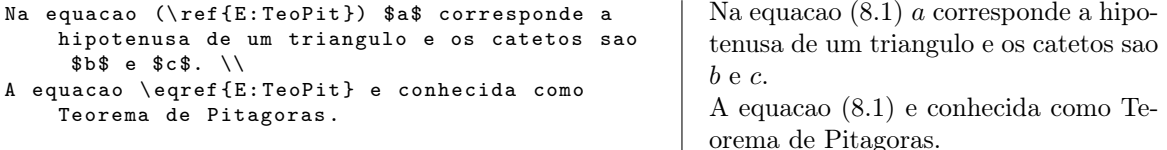

#### <span id="page-43-2"></span>8.3.2 Tags

O comando \tag do LaTeX nomeia uma equação e a referência passa a ser feito por este.

Sem tag: \begin{equation}\label{E:TeoPit\_st}  $a^2 + b^2 = c^2$  $\end{eq}$  \end { equation } \\ Com tag: \begin{equation}\label{E:TeoPit\_ct} \ tag { Teorema de Pitagoras }  $a^2 + b^2 = c^2$  $\end{eq}$  \end { equation } \\ \ eqref {E: TeoPit \_ st } e \ eqref {E : TeoPit \_ ct } sao equivalentes .  $a^2 + b^2 = c^2$  (8.2) Com tag:  $a^2 + b^2 = c^2$  (Teorema de Pitagoras) [\(8.2\)](#page-43-5) e [\(Teorema de Pitagoras\)](#page-43-6) sao

equivalentes.

<span id="page-43-6"></span><span id="page-43-5"></span>Sem tag:

Vale destacar que podemos utilizar o comando \label como parâmetro do comando \tag.

## <span id="page-43-3"></span>8.3.3 Teorema

O comando \newtheorem deve ser inserido no preâmbulo e é responsável por criar um ambiente numerado para informações. Sua sintaxe é

\ newtheorem { nome }{ texto }

onde nome é o nome do ambiente a ser criado e texto é a sequência de caracteres que precede a numeração. Caso deseje-se não numerar deve-se utilizar a sintaxe

\ newtheorem \*{ nome }{ texto }

Para fazer uso do novo ambiente deve-se utilizar a sintaxe padrão para um ambiente

\ begin { nome } ... \ end { nome }

ou ainda

```
\ begin { nome }[ XXX ]
   ...
\ end { nome }
```
onde XXX é uma sequência de caracteres que aparece entre parênteses logo após a numeração.

## <span id="page-44-0"></span>8.3.4 Demonstração

O ambiente proof é destinada a demonstrações e caracterizado por terminar com o comando \qed. \ begin { proof }  $$a^2 + b^2 = c^2$ 

 $\mathbb{R}^2$  + b 2 = c 2 $\mathbb{R}$ <br>  $\text{end}$  Demonstração.  $a^2 + b^2 = c^2$ 

 $\Box$ 

O ambiente proof, como podemos observar no exemplo abaixo, não trabalha adequadamente quando é finalizado com uma expressão matemática displayed e para corrigir isso devemos informar onde onde será inserido o símbolo qed. Demonstração. Correto:

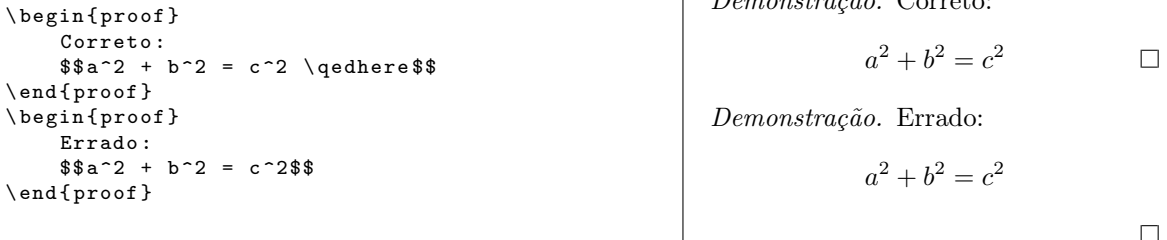

## <span id="page-44-1"></span>8.3.5 Alinhamento

O ambiente equation foi projetado para trabalhar apenas com equações de uma única linha, nesta seção vamos apresentar algumas formas de trabalhar com equações com várias linhas.

Para múltiplas equações alinhadas utilizamos o ambiente align, sendo cada linha separada pelo comando  $\setminus\setminus$  e o alinhamento por &.

$$
\begin{array}{c|c}\n\begin{array}{c|c}\n\begin{array}{c|c}\n\text{begin{align{b} a^2 & k = b^2 + c^2 \\
\text{a } k = \sqrt{b^2 + c^2} \\
\text{end{align}\n\end{array}\n\end{array}\n\end{array}\n\end{array}\n\tag{8.3}
$$

Quando o alinhamento ocorrer adjacente a um sinal de =, +, . . . devemos utilizar o comando & antes do sinal. O ambiente align numera todas as equações. Caso não queira numerar uma ou mais equações deve-se

utilizar o comando \notag em cada linha correspondente.

O comando \label deve estar presente em cada linha.

Quando desejar adicionar a alguma linha alguma anotação utiliza-se o comando && entre a equação e a anotação.

\ begin { align \*} a ^2 &= b ^2 + c ^2 && \ text { Teorema de Pit \ '{ a} goras } \\ a  $\epsilon = \sqrt{\sqrt{b^2 + c^2}}$  Teorema de Pitágoras  $a^2 = b^2 + c^2$  Teorema de Pitágoras \ end { align \*}  $a = \sqrt{b^2 + c^2}$ 

### <span id="page-44-2"></span>8.3.6 Fórmulas longas

Fórmulas muito longas é fonte de vários problemas ao utilizar o LaTeX. Se existir fórmulas muito longas na obra que estiver trabalhando sugere-se inserir o pacote breqn por este quebrá-las automaticamente ao utilizar o ambiente dmath no lugar de equation.

Infelizmente o pacote breqn nem sempre funciona como desejado e nesses casos a solução é fazer a quebra da equação manualmente. Para isso, deve-se utilizar o ambiente multline, para uma única equação, ou split, este último deve ser utilizado dentro de um outro ambiente matemático. Se for quebrar as equações manualmente, recomenda-se ler a seção "Split equations without alignment" de "User's Guide for the amsmath Package".

#### <span id="page-45-5"></span><span id="page-45-0"></span>8.3.7 Ocultando termos

Ao trabalhar com fórmulas muito longas tenta-se diminuir o tamanho utilizando sequências e muitas vezes é aconselhável indicar o número de termos. Para isso podemos utilizar os comandos \overbrace ou \underbrace.  $\{\n x_1 + \dots + x_n\} _n$  $\overbrace{\qquad \qquad }^{n}$ 

## <span id="page-45-1"></span>8.3.8 Funções definidas por partes

É relativamente comum definirmos uma equações por partes e o ambiente adequado para representar esta construção é o cases. \$| x - 1| = \ begin { cases }

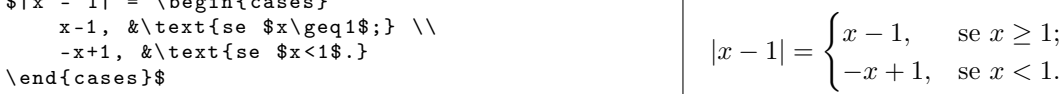

O ambiente cases também pode ser utilizado para sistemas de equações.

### <span id="page-45-2"></span>8.3.9 Fonte e Símbolos

No modo matemático, o LaTeX classifica os caracteres em alfabeto matemático e símbolos matemáticos. Baseado nessa classificação escolhe uma fonte a ser usada.

<span id="page-45-3"></span>Para alterar a fonte de caracteres do alfabeto matemático utiliza-se o comando \mathXX sendo que XX corresponde ao código da fonte a ser utilizada. A Tabela [8.4](#page-45-3) apresenta alguns das opções disponíveis.

Tabela 8.4: Opções disponíveis para XX da fonte para o alfabeto matemático.

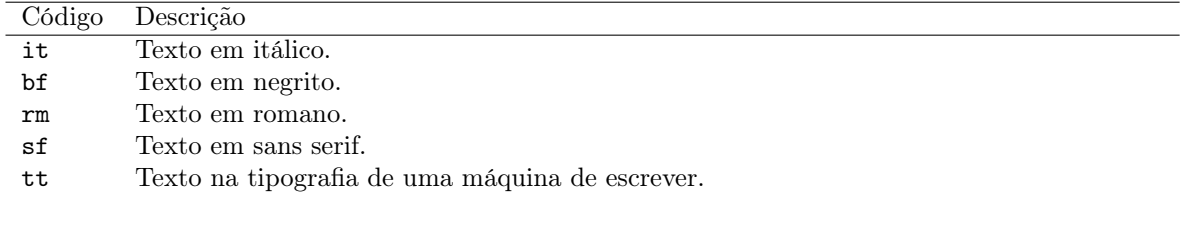

A seguir é ilustrado as opções apresentadas na Tabela [8.4.](#page-45-3)

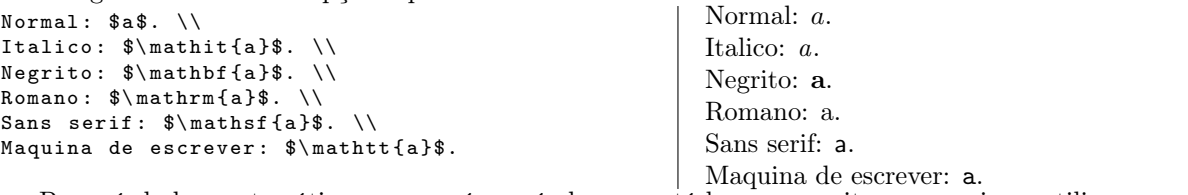

Para símbolos matemáticos apenas é possível apresentá-los em negrito e, para isso, utiliza-se o comando \boldsymbol.

```
Normal: \alpha alpha \ldotsNegrito: $\boldsymbol{\alpha}$.
```
Normal:  $\alpha$ . Negrito:  $\alpha$ .

No LaTeX também existe quatro alfabetos que são interpretados como símbolos. Um deles é o alfabeto grego, apresentado no capítulo anterior e os outros três são acessados com o comando \mathXX, sendo que XX corresponde ao código da fonte a ser utilizada. A Tabela [8.5](#page-45-4) apresenta as opções disponíveis.

<span id="page-45-4"></span>Tabela 8.5: Opções disponíveis para XX da fonte para o alfabeto matemático interpretado como símbolo.

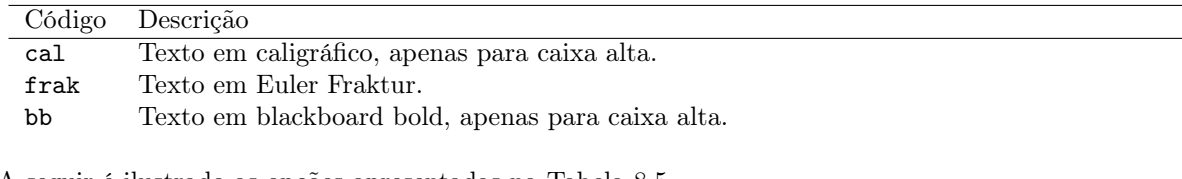

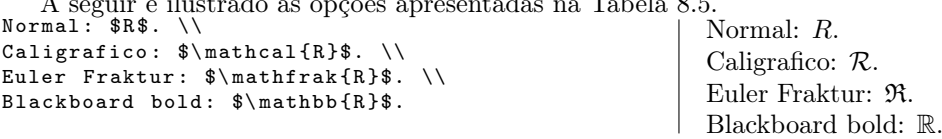

<span id="page-46-5"></span>Destaca-se que a fonte blackboard bold é normalmente utilizada para representar os conjuntos dos números naturais  $(\mathbb{N})$ , inteiros  $(\mathbb{Z})$ , reais  $(\mathbb{R})$  e complexos  $(\mathbb{C})$ .

## <span id="page-46-0"></span>8.4 Símbolos e operadores

A seguir apresentaremos vários dos símbolos e operadores disponíveis no LaTeX. Para uma lista completa recomenda-se "The Comprehensive LaTeX Symbol List". Ao final, abordamos os comandos para raiz quadrada, binomial e congruências.

<span id="page-46-4"></span>

| Com.                | Res.                 | Com.                   | Res.                  | Com.                         | Res.                  |
|---------------------|----------------------|------------------------|-----------------------|------------------------------|-----------------------|
| <b>leftarrow</b>    | $\leftarrow$         | \rightarrow            | $\rightarrow$         | \longleftarrow               | $\longleftarrow$      |
| \longrightarrow     |                      | \Leftarrow             | $\Leftarrow$          | \Rightarrow                  | $\Rightarrow$         |
| \Longleftarrow      | $\Leftarrow$         | \Longrightarrow        | $\implies$            | \nleftarrow                  | $\leftarrow$          |
| \nrightarrow        | $\rightarrow$        | \nLeftarrow            | $\neq$                | \nRightarrow                 | $\nRightarrow$        |
| \leftrightarrow     | $\leftrightarrow$    | \longleftrightarrow    | $\longleftrightarrow$ | \Leftrightarrow              | $\Leftrightarrow$     |
| \Longleftrightarrow | $\iff$               | \nleftrightarrow       | $\leftrightarrow$     | \nLeftrightarrow             | $\Leftrightarrow$     |
| \dashleftarrow      | $\leftarrow -$       | \dashrightarrow        | $-- \rightarrow$      | leftrightharpoons            | $\leftrightharpoons$  |
| \rightleftharpoons  | $\rightleftharpoons$ | \leftrightarrows       | $\leftrightharpoons$  | \rightleftarrows             | $\rightleftarrows$    |
| \mapsto             | $\mapsto$            | \longmapsto            |                       | \iff                         | $\Longleftrightarrow$ |
| \uparrow            | 个                    | \downarrow             |                       | <i><u><b>Nparrow</b></u></i> |                       |
| \Downarrow          | ⇓                    | \updownarrow           |                       | \Updownarrow                 | ⇕                     |
| \Lsh                | ↤                    | \Rsh                   |                       | <b>curvearrowleft</b>        |                       |
| curvearrowright)    | ↷                    | <b>circlearrowleft</b> |                       | \circlearrowright            |                       |

Tabela 8.6: Setas

## <span id="page-46-1"></span>8.4.1 Raiz quadrada

Utiliza-se o comando \sqrt para raiz quadrada.  $\sqrt{\sqrt{4}} = 2\$  \\  $\sqrt{\sqrt{3} + 2}$  = 2\$

### <span id="page-46-2"></span>8.4.2 Binomial

Utiliza-se o comando **\binom** para os binômios.<br>\$a \equiv b \pmod{v}\$

|  $a \equiv b \pmod{v}$ 

√  $\sqrt{4} = 2$ <br> $\sqrt[3]{8} = 2$ 

### <span id="page-46-3"></span>8.4.3 Congruências

A forma mais comum para congruências corresponde ao uso dos comandos \equiv e \pmod.<br>\$a \equiv b \pmod {v}\$ |  $a \equiv b \pmod{v}$ 

<span id="page-47-0"></span>

| $\overline{\mathrm{Com.}}$ | Res.                     | Com.              | Res.            | Com.               | Res.               |
|----------------------------|--------------------------|-------------------|-----------------|--------------------|--------------------|
| $\overline{\phantom{a}}$   | $\lt$                    | \nless            | ≮               | $\mathbf{r}$       | >                  |
| \ngtr                      | $\not\!\!\!\nearrow$     | $\mathcal{L}$     | $\ll$           | $\mathcal{L}$      | $\lll$             |
| \gg                        | $>\!\!>\!\!$             | \ggg              | ⋙               |                    | $=$                |
| $\neq$                     | $\neq$                   |                   | $\ddot{\cdot}$  | \doteq             | $\stackrel{.}{=}$  |
| $\sin$                     | $\sim$                   | \nsim             | ≁               | \cong              | $\cong$            |
| \ncong                     | ≇                        | \simeq            | $\simeq$        | \approx            | $\approx$          |
| \equiv                     | $\equiv$                 | leq ou le         |                 | \nleq              |                    |
| \geq ou \ge                |                          | \ngeq             |                 | \leqslant          |                    |
| \nleqslant                 |                          | \geqslant         |                 | \ngeqslant         |                    |
| \eqslantless               | <b>MIKWXN2 A</b>         | \eqslantgtr       | スカメン シンミス       | \leqq              | ≰≤≯≦≱∧≀⊀ ≚≭∍ ⊆⊉∩≡⊑ |
| \nleqq                     |                          | \geqq             |                 | \ngeqq             |                    |
| \lesssim                   |                          | \lessapprox       |                 | \gtrsim            |                    |
| \gtrapprox                 |                          | \prec             |                 | \nprec             |                    |
| \succ                      |                          | \nsucc            |                 | \preceq            |                    |
| \npreceq                   | $\not\preceq$            | \succeq           |                 | \nsucceq           |                    |
| $\sin$                     | $\epsilon$               | \notin            | Y AI E D DI BEL | \owns              |                    |
| \subset                    | $\subset$                | \supset           |                 | \subseteq          |                    |
| \nsubseteq                 |                          | \supseteq         |                 | \nsupseteq         |                    |
| \subseteqq                 | SEMINES IN               | \nsubseteqq       |                 | \supseteqq         |                    |
| \nsupseteqq                |                          | \sqsubset         |                 | \sqsubseteq        |                    |
| \sqsupset                  |                          | \sqsupseteq       | $\supseteq$     | \smile             |                    |
| \smallsmile                |                          | \frown            |                 | \smallfrown        |                    |
| \perp                      | $\perp$                  | \models           | ⊨               | \mid               |                    |
| \nmid                      | ł                        | \parallel         | II              | \nparallel         | $\frac{1}{2}$      |
| \shortmid                  |                          | \nshortmid        | ł               | \shortparallel     | $\mathbf{H}$       |
| \nshortparallel            | H                        | \vdash            |                 | \nvdash            | ⊬                  |
| \dashv                     | $\overline{\phantom{0}}$ | \vDash            | ⊨               | \nvDash            | К                  |
| \Vdash                     | $\parallel$              | \nVdash           | ⊮               | \propto            | $\propto$          |
| \asymp                     | $\asymp$                 | \bowtie           | $\bowtie$       | \Join              | M                  |
| \vartriangleleft           | $\triangleleft$          | \ntriangleleft    | ⋪               | \vartriangleright  | $\triangleright$   |
| \ntriangleright            | ⋫                        | \trianglelefteq   |                 | \ntrianglelefteq   | ⋬                  |
| \trianglerighteq           | $\geq$                   | \ntrianglerighteq | N<br>N<br>N     | \blacktriangleleft | ◀                  |
| \blacktriangleright        |                          | \between          |                 | \pitchfork         | ψ                  |
| \therefore                 |                          | \because          |                 |                    |                    |

Tabela 8.7: Relações binárias

Enquanto que | é um limitador, \mid é um operador que corresponde a expressão "tal que".

<span id="page-48-0"></span>

| Com.           | Res.                     | Com.           | Res.             | Com.             | Res.     |
|----------------|--------------------------|----------------|------------------|------------------|----------|
| $\ddot{}$      | $\hspace{0.1mm} +$       |                |                  | \pm              | $^+$     |
| \mp            | 干                        | \times         | $\times$         | \cdot            |          |
| \div           | $\div$                   | \And           | &                | \setminus        |          |
| \smallsetminus |                          | <b>\dagger</b> |                  | \ddagger         |          |
| \ast           | $\ast$                   | \star          | $\star$          | \wedge           |          |
| \vee           | $\vee$                   | \cap           |                  | \cup             |          |
| \sqcap         |                          | \sqcup         |                  | \oplus           | $\oplus$ |
| ominus         | ⊖                        | \otimes        | ⊗                | \oslash          |          |
| \odot          | $\left( \bullet \right)$ | \bigcirc       |                  | \circ            | $\Omega$ |
| \bullet        |                          | \bigtriangleup | ハ                | \bigtriangledown | ▽        |
| \triangleleft  | ◁                        | \triangleright | $\triangleright$ | \diamond         | ♦        |
| \Wr            |                          | \amalg         | H                |                  |          |

Tabela 8.8: Operadores binários

Tabela 8.9: Operadores puros.

<span id="page-48-1"></span>

| Com.    | Res.   | Com.      | Res.   | Com.      | Res.   |
|---------|--------|-----------|--------|-----------|--------|
| \log    | log    | \ln       | In     | \exp      | exp    |
| \arccos | arccos | $\arcsin$ | arcsin | $\arctan$ | arctan |
| \cos    | $\cos$ | \sin      | sin    | \tan      | tan    |
| \csc    | csc    | \sec      | sec    | \cot      | cot.   |
| $\cosh$ | cosh   | $\sinh$   | sinh   | \tanh     | tanh   |
| \lg     | lg     | $\arg$    | arg    | \hom      | hom    |
| \dim    | dim    | \ker      | ker    | \det      | det    |
| \gcd    | gcd    |           |        |           |        |

Tabela 8.10: Operadores com intervalos.

<span id="page-48-2"></span>

| Com.      | Res. | Com.      | Res.               | Com.       | Res. |
|-----------|------|-----------|--------------------|------------|------|
| \int      |      | \iint     |                    | \iiint     |      |
| \iiiint   |      | \idotsint | $\cdots$           | \oint      |      |
| \prod     |      | \coprod   |                    | \bigcap    |      |
| \bigcup   |      | \bigwedge |                    | \bigvee    |      |
| \bigsqcup |      | \biguplus | $\left  + \right $ | \bigotimes | ιX,  |
| \bigoplus | Æ    | \bigodot  | $\bullet$          | sum        |      |

Tabela 8.11: Operadores similares ao limites.

<span id="page-48-3"></span>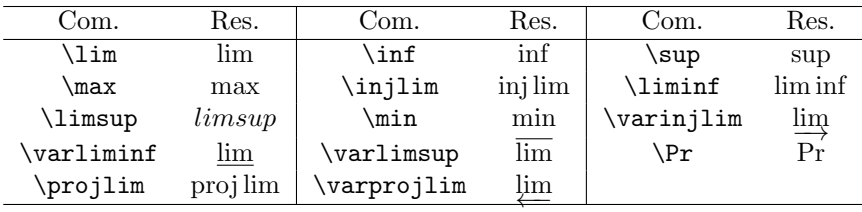

<span id="page-49-0"></span>

| Com.            | Res.       | Com.           | Res.     | Com.               | Res. |
|-----------------|------------|----------------|----------|--------------------|------|
| \Re             | R          | ۱Im            | ্য       | \nabla             |      |
| \partial        | $\partial$ | $\int$ infty   | $\infty$ | \emptyset          | Ø    |
| \varnothing     | Ø          | \forall        | Α        | \exists            | ╕    |
| \nexists        | ∄          | \angle         |          | \measuredangle     |      |
| \sphericalangle | ◁          | \top           |          | \bot               |      |
| \diagup         |            | \diagdown      |          | \triangle          |      |
| \triangledown   | ▽          | \blacktriangle | ▲        | \blacktriangledown |      |
| \Diamond        | ◇          | \lozenge       | ♦        | \blacklozenge      |      |
| \bigstar        |            | \Box           |          | \square            |      |
| \blacksquare    |            | \clubsuit      |          | \diamondsuit       |      |
| \heartsuit      |            | spadesuit      |          |                    |      |

Tabela 8.12: Outros símbolos matemáticos

Tabela 8.13: Alfabeto Grego, letras minúsculas

<span id="page-49-1"></span>

| Com.        | Res.          | Com.              | Res.        | Com.      | Res.       | Com.     | Res.     |
|-------------|---------------|-------------------|-------------|-----------|------------|----------|----------|
| \alpha      | $\alpha$      | beta\             |             | gamma     | $\sim$     | \delta   |          |
| epsilon     | $\epsilon$    | <b>zeta</b>       |             | eta)      | $\eta$     | \theta   | $\theta$ |
| \iota       | $\iota$       | <b>\kappa</b>     | $\kappa$    | \lambda   | $\lambda$  | \mu      | $\mu$    |
| nu\         | $\nu$         | \xi               |             | \pi       | $\pi$      | \rho     | ρ        |
| sigma\      | $\sigma$      | \tau              | $\tau$      | \upsilon  | $\upsilon$ | \phi     | Ф        |
| \chi        | $\chi$        | \psi              | $\psi$      | omega     | $\omega$   | \digamma |          |
| \varepsilon | $\varepsilon$ | $\forall$ artheta | $\vartheta$ | \varkappa | κ          | \varpi   | $\varpi$ |
| varrho      | $\varrho$     | varsigma          |             | \varphi   | $\varphi$  |          |          |

Tabela 8.14: Alfabeto Grego, letras maiúsculo

<span id="page-49-2"></span>

| Com.      | Res. | Com.     | Res. | Com.          | Res.     | Com.        | Res.      |
|-----------|------|----------|------|---------------|----------|-------------|-----------|
| Gamma     |      | \Delta   |      | <b>\Theta</b> | Θ        | \Lambda     |           |
| \Xi       | Ξ    | ∖Pi      | П    | \Sigma        | Σ        | \Upsilon    | Υ         |
| \Phi      | Φ    | \Psi     | Ψ    | <b>\Omega</b> | Ω        |             |           |
| \varGamma |      | varDelta |      | varTheta      | Θ        | \varLambda  | $\Lambda$ |
| \varXi    | Ξ    | \varPi   | Π    | varSigma      |          | \varUpsilon | Υ         |
| varPhi    | Ф    | varPsi   | Ψ    | varOmega      | $\Omega$ |             |           |

# <span id="page-50-4"></span><span id="page-50-0"></span>Desenhos utilizando o LAT<sub>EX</sub>

Neste capítulo abordaremos brevemente o pacote tikz utilizado para desenhar. Este pacote é bastante complexo de modo que abordaremos apenas uma minúscula parcela deste e para maiores informações, recomenda-se o respectivo manual.

## <span id="page-50-1"></span>9.1 TikZ

O pacote tikz permite produzir desenhos vetoriais ao informar as linhas que devem ser produzidas. Os comandos definidos por este pacote tevem ser delimitados pelo ambiente tikzpicture que pode ser incluido no ambiente figure apresentado anteriormente.

### <span id="page-50-2"></span>9.1.1 Ambiente tikzpicture

Ao utilizar o TikZ para desenhar uma figura você precisa informar ao LaTeX que deseja-se iniciar uma figura. Para isso utiliza-se o ambiente tikzpicture. A seguir encontra-se um pequeno exemplo do ambiente tikzpicture. Ao utilizar TikZ para desenhar uma figura você precisa informar ao LaTeX que deseja-se iniciar uma figura. Para isso utiliza-se o ambiente tikzpicture. A seguir encontra-se um pequeno exemplo do ambiente tikzpicture.

```
Construindo uma reta .
\ begin { tikzpicture }
     \frac{1}{\tan w} [color=blue] (0,0) -- (1,0)\ end { tikzpicture }
```
Construindo uma reta.

No exemplo acima podemos notar que, dentro do ambiente tikzpicture, os comandos devem terminar com um ponto e vírgula.

Também no exemplo acima, observamos que o ambiente tikzpicture não é flutuante. Uma maneira de torná-lo flutuante é envolvendo-o pelo ambiente figure.

Uma outra característica do ambiente tikzpicture é que comandos recentes são sobrepostos aos comandos antigos. No exemplo a seguir observamos essa característica. \ begin { tikzpicture }

```
\frac{1}{q} (0,0) -- (4,0);
    \frac{\cdot 3,0}{;}\langle \text{draw} [\text{color=black}] (0,0) -- (2,0);
\ end { tikzpicture }
```
#### <span id="page-50-3"></span>9.1.2 Sistema de coordenadas

A construção de qualquer figura usando o TikZ requer que seja informado coordenadas de acordo com algum sistema. O TikZ aceita o sistema de coordenadas cartesianas, que corresponde a forma (x, y), onde x corresponde a coordenada horizontal e y a vertical, e o sistema de coordenadas polares, que corresponde a forma (a: r), onde a a direção em graus e r corresponde ao comprimento do raio.

```
\ begin { tikzpicture }
    \frac{1}{\tan w} [color=blue] (0,0) -- (1,0);\frac{1}{45:1};
\ end { tikzpicture }
```
<span id="page-51-1"></span>Além de coordenadas absolutas, o TikZ também aceita coordenadas relativas. Coordenadas relativas devem ser precedidas por +, que significa "adicionar as seguintes coordenadas à coordenada absoluta previamente informada", ou ++, que significa "adicionar as seguintes coordenadas à coordenada absoluta previamente informada e tornar esta a nova coordenada absoluta previamente informada". \ begin { tikzpicture }

```
\lambdadraw [color=blue] (0,0) -- +(1,0) -- +(0,1)
         ;
    \d{draw [color=red] (2,0) --++(1,0) --}++(0,1);\ end { tikzpicture }
```
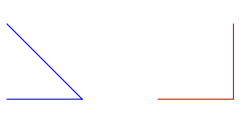

O TikZ aceita uma vasta variedade de unidades de medida para as coordendas, por exemplo: pt, cm, mm . . .

```
\ begin { tikzpicture }
      \langle \text{draw} (0,0) -- (4,0) ;\langle \text{draw} (0, -1) -- (4pt, -1) ;\langle \text{draw} (0, -2) -- (4 \text{cm}, -2) ;\langle \text{draw} (0, -3) -- (4mm, -3) ;\ end { tikzpicture }
```
Pelo exemplo acima verifica-se que caso nenhuma unidade seja especificada é utilizada cm.

Outra característica do TikZ é que ele ajusta a figura criada para ocupar o espaço mínimo necessário. Essa característica é observada no exemplo a seguir que corresponde ao primeiro exemplo com um deslocamento de 5 unidades horizontais e o resultado produzido é idêntico ao do primeiro exemplo. Construindo uma reta .

\ begin { tikzpicture }  $\frac{1}{\arcsin\ 2}$  (5,0) -- (6,0); \ end { tikzpicture }

Construindo uma reta.

## <span id="page-51-0"></span>9.1.3 Linhas

Nesta seção iremos tratar da construção de linhas com o TikZ. Pelos exemplos anteriores o leitor já deve ter inferido que o comando \draw é responsável pela construção de linhas.

No primeiro exemplo, o comando \draw é seguido por um conjunto de opções envolvidas em colchetes, pelas coordenadas do ponto inicial, um operador (no caso --) e pelas coordenadas do ponto final.

É possível utilizar o mesmo comando \draw com pontos intermediários, a seguir apresentamos um exemplo desste uso.

\ begin { tikzpicture }  $\{\ \frac{1}{\tan \cosh 0} \}$  (0,0) -- (1,0) -- (0.5,  $1)$  --  $(3.2)$ ;  $\frac{1}{\arccos 1}$  (color=blue] (4,0) -- (5,0) (4.5, 1)  $- - (6.2)$ : \ end { tikzpicture }

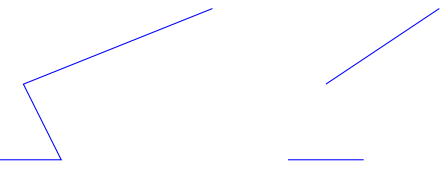

Além da opção color que corresponde a cor da linha e do operador -- que corresponde a uma linha entre dois pontos existem muitos outros. A seguir apresentamos algumas opções e depois alguns operadores.

#### Escala

Uma das grandes vantagens do TikZ é a capacidade de reescalar uma figura sem perder qualidade no processo. A opção scale é responsável por escalar a linha a ser desenhada e deve receber o fator de escala a ser

```
utilizado. \ begin { tikzpicture }
      \sqrt{\frac{1}{\text{clor}}} = blue, scale = 2] (0,0) -- (2,0);
      \frac{1}{\tan w} (0,0) -- (2,0);
      \frac{1}{\arccos 0} (color=red, scale=0.5] (0,0) -- (2,0);
\ end { tikzpicture }
```
#### Rotação

A opção rotate é responsável por rotacionar a linha a ser desenhada e deve receber a medida em grau a ser utilizada.

```
\ begin { tikzpicture }
     \ draw ( -2 ,0) -- (2 ,0) ;
     \ draw [ rotate =30] (0 ,0) -- (1 ,0) ;
     \arctan [\text{rotate}=90] (0,0) -- (1,0) -- (1,1);\ end { tikzpicture }
```
Como podemos observar pelo exemplo acima, o ponto fixo da rotação corresponde ao primeiro ponto do comando.

#### Cores

A opção color é responsável pela cor da linha a ser desenhada e deve receber o nome de uma cor previamente definida. No LATEX o nome das cores previamente definidas encontram-se disponíveis no pacote color e a criação de novas cores pode ser feita utilizando o pacote xcolor (um resumo deste pacote é encontrado em <http://en.wikibooks.org/wiki/LaTeX/Colors>).

```
\ begin { tikzpicture }
     \langle \text{draw} (0,0) -- (4,0) ;\frac{1}{\arccos 2} (0, -1) -- (4, -1);
     \dagger \dagger \c{olor = red} (0, -2) -- (4, -2);
     \frac{1}{4} (color=blue !40] (0, -3) -- (4, -3);
     \langle \text{draw} [\text{color=blue}!40! \text{black}] (0,-4) -- (4,-4)
          ;
     \d{raw [color=blue!40! red] (0, -5) -- (4, -5);}\dagger (draw [color=blue !40! red !40! black] (0, -6) --
            (4, -6);
\end{tikzpicture}
```
#### Padrão

Encontram-se predefinidos alguns padrões de linha, alguns deles são: solid (contínuo), dotted (pontilhado), dashed (tracejado), ...

```
\ begin { tikzpicture }
    \langle \text{draw} (0,0) -- (4,0) ;\ draw [ solid ] (0 , -1) -- (4 , -1) ;
     \ draw [ dotted ] (0 , -2) -- (4 , -2) ;
    \d{raw [dashed] (0, -3) -- (4, -3)}\ end { tikzpicture }
```
#### Setas

Para a construção de setas pode-se utilizar uma dentre as seguintes opções: ->, <- e <->.

```
\ begin { tikzpicture }
     \langle \text{draw} (0,0) -- (4,0) ;\langle \text{draw}[-2] (0, -1) -- (4, -1);
     \langle \text{draw} [<-] (0, -2) -- (4, -2) ;\ draw [ < - >] (0 , -3) -- (4 , -3) ;
      \ draw [ - >] (0 , -4) -- (2 , -3.5) -- (4 , -4) ;
     \langle \text{draw} [-5] (0, -5) -- (2, -4.5) -- (4, -5);\ end { tikzpicture }
```
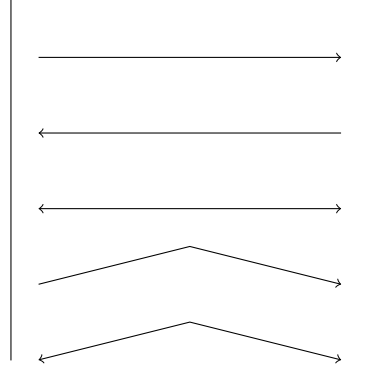

<span id="page-53-1"></span>Também é possível duplicar o indicador da seta utilizando uma dentre as seguintes opções: ->>, <<- e <<->>.

```
\ begin { tikzpicture }
     \bigwedge draw (0,0) -- (4,0);
     \ draw [ - > >] (0 , -1) -- (4 , -1) ;
     \ draw [ < < -] (0 , -2) -- (4 , -2) ;
     \langle \frac{1}{2} \times [-5] (0, -3) -- (4, -3);
\ end { tikzpicture }
```
#### Espessura

A opção line width é responsável pela espessura da linha a ser desenhada e deve receber uma medida para a espessura da linha.

Encontram-se predefinidos alguns estilos que fornecem uma maneira mais "natural" de informar a espessura da linha, alguns deles são: ultra thin, thin, thick ultra thick, . . .

```
\ begin { tikzpicture }
     \langledraw (0,0) -- (4,0);
     \d{raw [ultra thin] (0, -1) -- (4, -1)}\langle \, \text{draw}[ \, \text{thin} ] \, (0, -2) \, - (4, -2) \, ;\d{raw [thick] (0, -3) -- (4, -3)};\frac{\arcsin (u1\pi a \thinspace \text{thick}) (0, -4) - (4, -4)}{\d{draw [line width=2pt] (0, -5) -- (4, -5);}\ draw [ line width =6 pt ] (0 , -6) -- (4 , -6) ;
\ end { tikzpicture }
```
## <span id="page-53-0"></span>9.1.4 Operadores

#### Retângulos

Para a construção de retângulos pode-se utilizar o operador retangle sendo que as coordenadas correspondem dois vértices não adjacentes do retângulo.

```
\ begin { tikzpicture }
     \langledraw (0,0) rectangle (6,4);
    \langle draw (1,1) rectangle (2,2);
     \langledraw (3,3) rectangle (5,3);
\ end { tikzpicture }
```
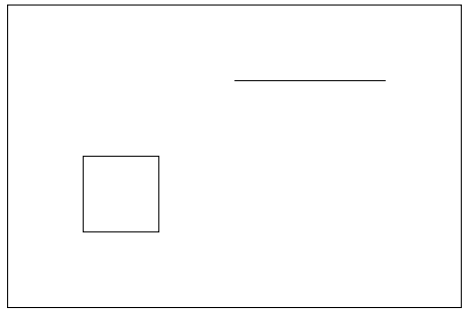

No exemplo acima observamos a ocorrência de um retângulo degenerado em uma linha.

#### Malha retangular

Algumas vezes deseja-se incluir na figura uma malha retangular. Para isso pode-se utilizar o operador grid sendo que, de maneira análoga ao operador rectangle, as coordenads correspondem a dois vértices não adjacentes do retângulo maior.

```
\ begin { tikzpicture }
    \draw (0,0) grid (5,5);
\ end { tikzpicture }
```
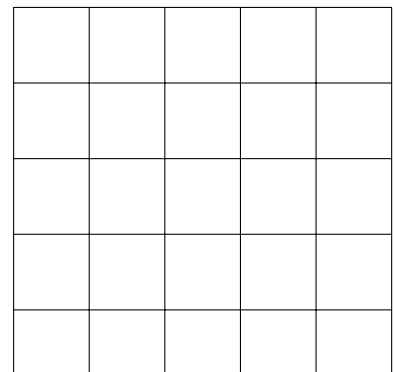

Para o operador grid estão disponíveis as três opções a seguir:

1. step: especifica a distância horizontal e vertical dos elementos da malha retângular;

2. xstep: especifica a distância horizontal dos elementos da malha retângular;

3. ystep: especifica a distância vertical dos elementos da malha retângular.

```
\ begin { tikzpicture }
    \ draw [ color = red , ystep =0.5] (0 ,0) grid
         (5 ,5) ;
    \ draw [ color = blue , xstep =0.5] (0 ,0) grid
         (4, 4);
    \draw [step=0.25] (0,0) grid (3,3);
\ end { tikzpicture }
```
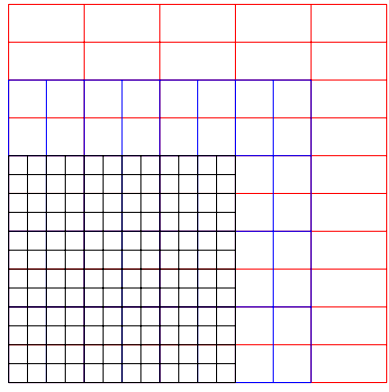

#### Circunferências

Para a construção de circunferências pode-se utilizar o operador circle sendo que o operador é seguido pela medida do raio.

```
\ begin { tikzpicture }
    \langledraw (0,0) circle (1);
\ end { tikzpicture }
```
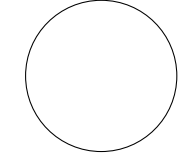

#### Elipse

Para a construção de uma elipse pode-se utilizar o operador ellipse sendo que o operador é seguido pela medida dos raios horizontais e verticais.

```
\ begin { tikzpicture }
     \langledraw (0,0) ellipse (2 \text{ and } 1);
\ end { tikzpicture }
```
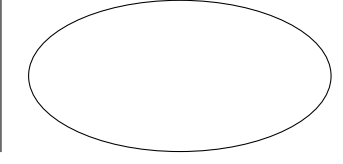

#### Arcos

Para a construção de parte de circunferência ou de elipse, i.e., um arco pode-se utilizar o operador arc que sendo que o operador é seguido por uma tripla separada por dois pontos referentes ao grau inicial, grau final e

```
o raio. \ begin { tikzpicture }
      \arctan (0,0) -- (1,0);\langle \text{draw}[\text{color=blue}] (0,0) \text{arc} (0:45:1);\frac{1}{\frac{\text{color} = \text{red}}{0, 0} \text{ arc } (90:120:1)}\ end { tikzpicture }
Para o caso de elipses deve-se especificar o raio horizontal e vertical.
\ begin { tikzpicture }
```

```
\langle \text{draw} (0,0) -- (1,0) ;\draw (0,0) arc (0:45:2 and 1);
\ end { tikzpicture }
```
## <span id="page-55-0"></span>9.1.5 Nó e texto

Na seção anterior apresentamos como construir linhas e algumas figuras geométricas como retângulos e circunferências. Nesta seção iremos apresentar como adicionar um pequeno texto próximo a uma linha.

No TikZ o comando \node é responsável por inserir um pequeno texto em uma posição específica. A seguir encontra-se um exemplo bastante simples.

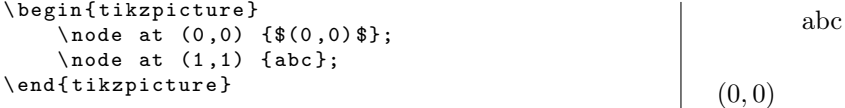

Além do uso apresentado no exemplo acima, o comando \node também pode ser utilizado em conjunto com o comando \draw como apresentado a seguir. \begin{tikzpicture}

```
\lambdadraw [color=blue] (0,0) -- (3,0) node {
         Linha 1};
     \d{draw [color=red] (0, -1) node {A} -- (3, -1)}node {B};
\ end { tikzpicture }
                                                                                  <del>-Lin</del>ha 1
                                                                 A \longrightarrow B
```
Assim como o comando \draw, o comando \node permite algumas opções que possibilitam aprimorar o exemplo acima. Tais opções serão descritas a seguir.

#### Cores

A cor do texto de um nó é definido pela opção text que recebe o nome de uma cor. \ begin { tikzpicture }

```
\dagger \dagger \dagger \dagger \dagger \dagger \dagger \dagger \dagger \dagger \dagger \dagger \dagger \dagger \dagger \dagger \dagger \dagger \dagger \dagger \dagger \dagger \dagger \dagger \dagger \dagger \dagger \dagger \dagger \dagger \dagger \dagger \dagger \dagger \dagger \dagger \dagger= black] {Linha 1};\ draw [ color = red , text = black ] (0 , -1) node {A
                    }- (3, -1) node {B};\ end { tikzpicture }
                                                                                                                                                                             Linha 1
                                                                                                                                         A \longrightarrow B
```
Pelo exemplo acima verificamos que a opção text pode ser utilizada tanto como opção do comando \node como do comando draw.

#### Ancoras

Muitas vezes não deseja-se colocar o nó nas coordenadas indicada mas próximo dela. Nestes casos deve-se utilizar a opção anchor que recebe uma das seguintes orientações:

- 1. north,
- 2. south,
- 3. east,
- 4. west.

É possível combinar as orientações tomando o cuidado da primeira orientação sempre corresponder ao eixo vertical, e.g., north east.

```
\ begin { tikzpicture }
    \frac{1}{\tan \cosh 0} (0,0) -- (3,0) node [
         anchor=south] {Linha 1};
    \draw [color=red] (0,-1) node [anchor=north
         east] {A} -- (3, -1) node [anchor=south]
         west] <math>\{B\};\ end { tikzpicture }
                                                                               Linha 1
                                                             A
                                                                                   B
```
Como o uso de âncoras costuma ser pouco intuitivo existem algumas opções que são equivalente:

- 1. below é equivalente a anchor=north,
- 2. above é equivalente a anchor=south,
- 3. right é equivalente a anchor=east,
- 4. left é equivalente a anchor=west.

Também é possível combinar as opções enumeradas acima seguindo o mesmo cuidado do uso de âncoras, i.e., a primeira orientação sempre corresponde ao eixo vertical. Além disso, essas opções permitem atribuir uma medida para o deslocamento em cada uma das direções.

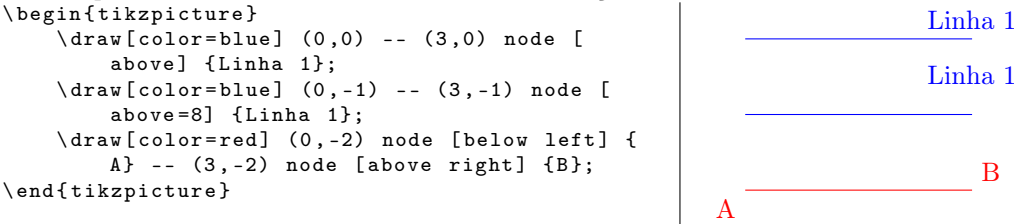

#### Nomeação

Os nós possuem uma característica muito útil que é a possibilidade de nomeá-los. Para atribuir um nome a um nó utiliza-se parênteses logo em seguida do comando \node.

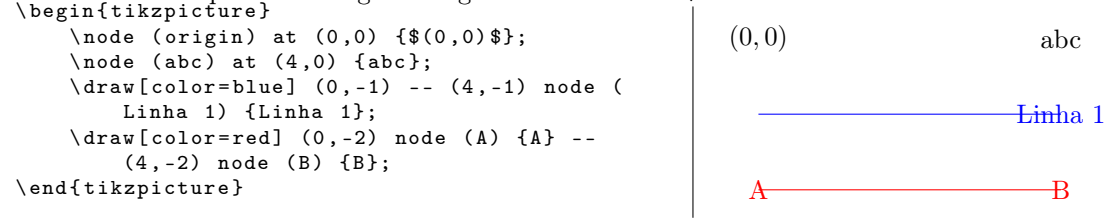

Após nomear um nó podemos utilizar sua posição a partir de seu nome.

\ begin { tikzpicture }  $\setminus$ node (A) at (0,0) {A};  $\setminus$ node (B) at  $(4,0)$  {B};  $\langle$ draw  $(A)$  --  $(B)$ ; \ end { tikzpicture }

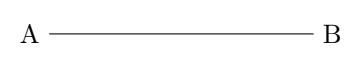

No exemplo acima nota-se que a linha desenhada não inicia exatamente nas coordenadas correspondentes aos nós mas na fronteira do nó, i.e., a linha inicia-se no contorno do nó. \ begin { tikzpicture }

 $\setminus$ node [draw] (A) at (0,0) {A};  $\setminus$ node [draw] (B) at  $(4,0)$  {B};  $\langle$ draw  $(A)$  --  $(B)$ ; \end{tikzpicture}

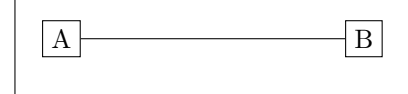

### <span id="page-56-0"></span>9.1.6 Preenchimento

Até o momento apenas contruimos linhas e algumas figuras geométricas. Como devemos proceder para preencher uma figura? Para preencher uma figura utiliza-se a opção fill.

```
\ begin { tikzpicture }
     \path [fill] (0,0) -- (4,0);\[ \tanh [ \tdim (0, -1) \tvert \cdot 1 ] \] (0, -1) rectangle (1, -3);
     \phi (111 = blue ] (2, -1) rectangle (3, -3);
     \path [fill = red] (5,-2) circle (1);
\ end { tikzpicture }
```
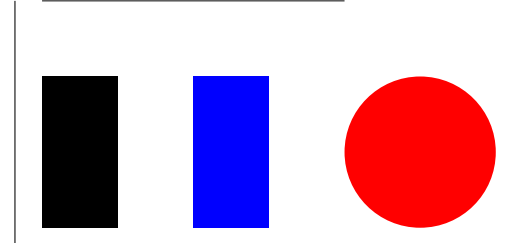

Pelo exemplo acima verifica-se que a opção fill apenas preenche a figura sem tratar o contorno. Isso ocorre pois o contorno é determinado pela opção draw vista anteriormente. No exemplo a seguir utilizamos as opções fill e draw em conjunto.

```
\ begin { tikzpicture }
    \pi [fill, draw] (0,0) -- (4,0);
    \path [fill , draw=red] (0,-1) rectangle
         (1, -3):
    \path [fill=blue, draw] (2,-1) rectangle
        (3, -3);
    \path [fill=red, draw=blue] (5,-2) circle (1)
         ;
```
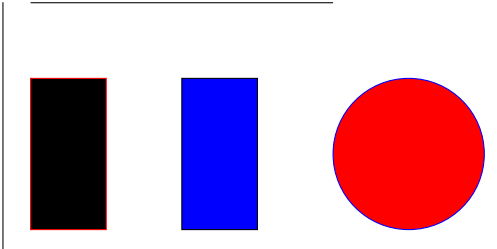

Ao invés de utilizar o comando \path com a opção fill é possível utilizar o comando \fill e o comando \filldraw no lugar do comando \path com as opções fill e draw.

De maneira geral, é permitido utilizar qualquer opção do comando \path como um comando correspondente a uma opção do comando \path, portanto as seguintes construções são válidas:

```
\tilde{\mathrm{d}} [ draw = red ] (0, -1) rectangle (1, -3);
```
e

```
\langle \text{draw}[\text{fill=blue}] (2,-1) rectangle (3,-3);
```
e equivalentes a construção utilizada no exemplo anterior.

#### Padrão

\ end { tikzpicture }

No capítulo anterior foi apresentado alguns padrões para linhas como pontilhado e tracejado. Agora vamos paresentar alguns padrões de preenchimento que são definidos pela opção pattern.

Para utilizar os padrões predefinidos é necessário carregar a biblioteca patterns, i.e, adicionar a seguinte linha.

#### \ usetikzlibrary { patterns }

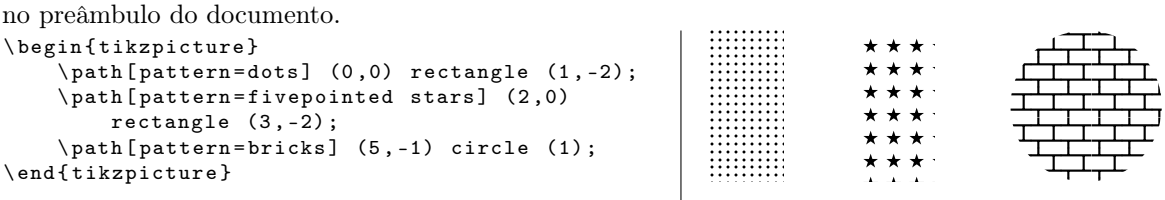

Para atribuir um cor ao padrão a ser utilizado deve-se utilizar a opção pattern color. \ begin { tikzpicture }

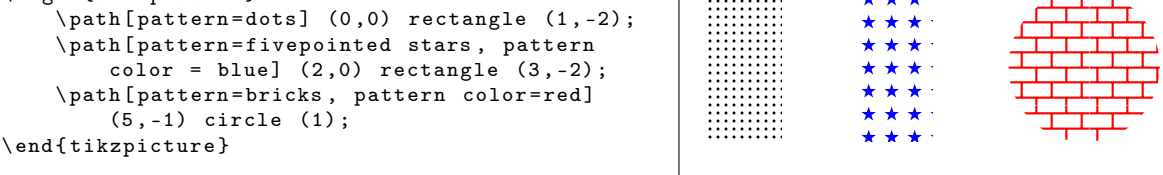

# <span id="page-58-0"></span>Referência bibliográfica

O ambiente thebibliography é utilizado para a inclusão da referência bibliográfica. Como ele exige um grande trabalho para ser utilizado e é difícil reutilizá-lo foi desenvolvido o BibTeX (um banco de dados plano para referências bibliográfica e um executável para construção do ambiente thebibliography). Posteriormente foi criado o pacote biblatex que extende o BibTeX. A seguir será apresentado um pouco do BibTeX e do biblatex.

## <span id="page-58-1"></span>10.1 BibTeX

O "banco de dados" corresponde a um arquivo de texto com a extensão .bib. Cada referência no BibTeX segue a seguinte estrutura:

```
@tipo { identificador ,
campo1 = \{valor do campo1\},
campo2 = \{valor do campo 2\},camp 3 = \{valor do campo 3\},...
}
```
<span id="page-58-2"></span>Uma lista com alguns dos tipo's permitido pelo BibTeX é apresentada na Tabela [10.1.](#page-58-2)

| Código        | Descrição                                                                              |
|---------------|----------------------------------------------------------------------------------------|
| article       | Um artigo presente em algum periódico, revista, jornal que forme uma unidade própria e |
|               | possua título.                                                                         |
| book          | Um livro com um ou mais autores que levam crédito pela obra.                           |
| inbook        | Uma parte de um livro que forme uma unidade própria e possua título.                   |
| booklet       | Material com as características de um livro, mas que não foi formalmente publicado.    |
| incollection  | Uma parte de um livro composto dos trabalhos de vários autores, normalmente possui     |
|               | um editor.                                                                             |
| proceedings   | Uma palestra de uma conferência.                                                       |
| inproceedings | Um artigo apresentado em uma conferência.                                              |
| manual        | Um documento técnico, pode não estar disponível em versão impressa.                    |
| techreport    | Um documento técnico produzido por uma instituição de ensino, comércio                 |
| mastersthesis | Uma tese de mestrado escrita para uma instituição de ensino.                           |
| phdthesis     | Uma tese de doutorado escrita para uma instituição de ensino.                          |
| unpublished   | Um trabalho que não foi formalmente publicado, como um manuscrito.                     |
| misc          | Utilizado quando a obra não se encaixa nos tipo's anteriores.                          |

Tabela 10.1: tipo's disponíveis no BibTeX padrão.

Uma lista com alguns dos campo's permitido pelo BibTeX é apresentada na Tabela [10.2.](#page-59-1)

Uma das grandes vantagens de se utilizar o BibTeX é que as chances de encontrar o BibTeX de algum material na internet é extremamente alta. Tanto o Google Scholar como o Google Books disponibilizam o

<span id="page-59-1"></span>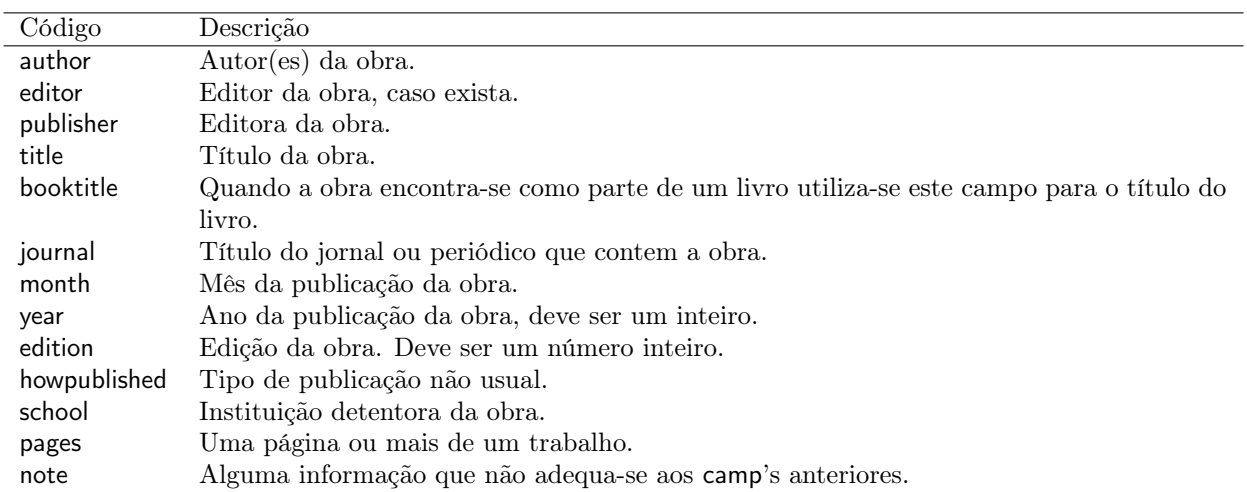

Tabela 10.2: campo's disponíveis no BibTeX padrão.

BibTeX para todos os materiais indexados em suas respectivas bases de dados.

## <span id="page-59-0"></span>10.2 biblatex

O pacote biblatex define o comando \addbibresource{referencias.bib} que é inserido no preâmbulo e especifica o arquivo que armazena as referências bibliográficas, nesse caso referencias.bib e o comando \printbibliography que é inserido na posição onde deseja-se incluir as referências.

O estilo a ser utilizado nas referências bibliográficas é informado como uma opção do pacote biblatex como indicado a seguir:

#### \ usepackage [ style = estilo ]{ biblatex }

Alguns dos estilos existentes são:

- numeric,
- alphabetic,
- authoryear, ...

Para que uma entrada do bando de dados seja incluído na referência bibliográfica ele precisa ser mencionada em algum dos arquivos .tex que compõe a obra. Para mencionar uma referência utiliza-se uma das variantes do comando \cite{id}, onde id corresponde ao identificador utilizado na entrada do BibTeX para a referência desejada.

O comando \cite{id} insere o número da referência entre colchetes, como mostrado abaixo:

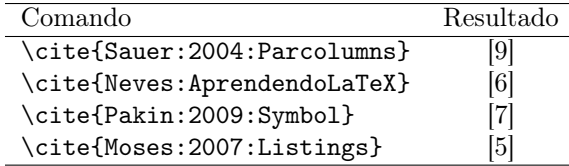

Para inserir o nome dos autores e o número da referência entre colchetes, utiliza-se o comando \textcite{ id}, como mostrado abaixo:

Para inserir apenas o nome dos autores utiliza-se o comando \citeauthor{id}, como mostrado abaixo:

Para inserir apenas o título da referência utiliza-se o comando \citetitle{id}, como mostrado abaixo:

Para inserir apenas o ano de publicação da referência utiliza-se o comando \citeyear{id}, como mostrado abaixo:

Para citações múltiplas, utiliza-se os comandos \cites{id1,id2,id3} ou \textcites{id1,id2,id3}, como mostrado abaixo:

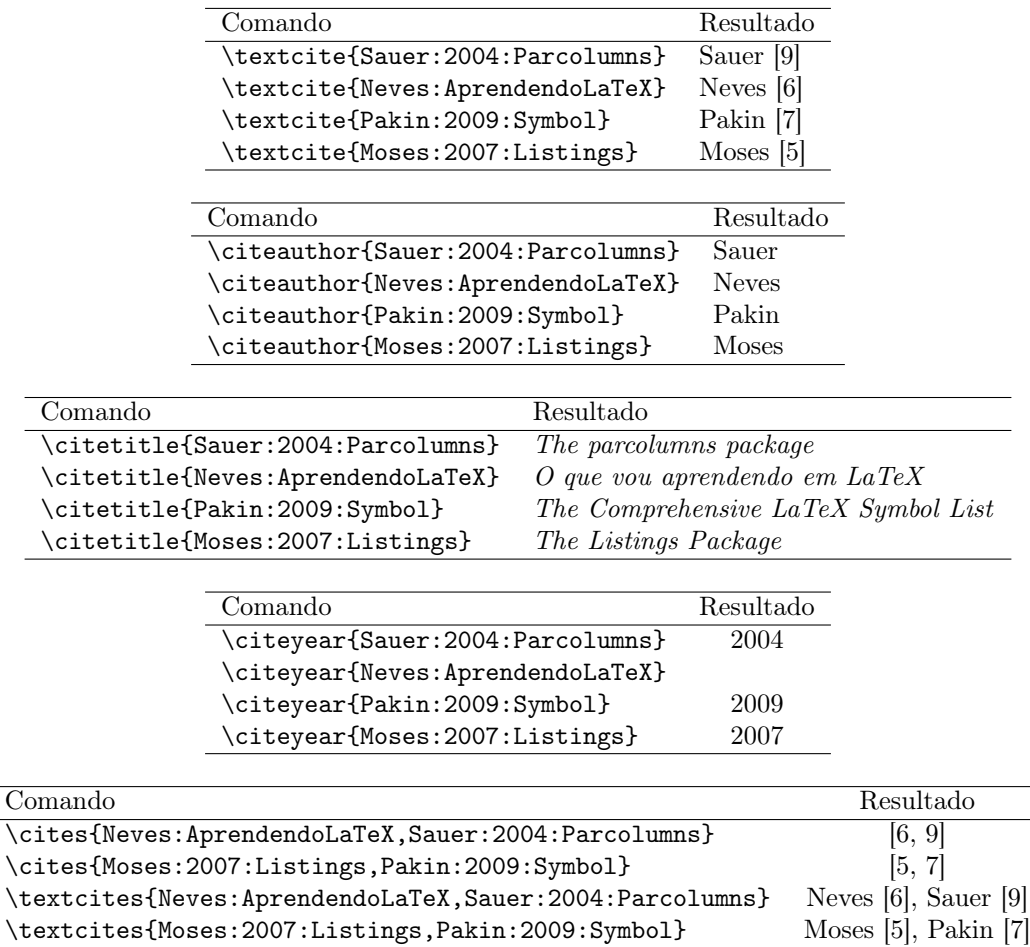

<span id="page-60-0"></span>Por último, caso deseje incluir uma referência na referência bibliográfica mas suprimi-la ao longo do texto você deve utilizar o comando \nocite{id}.

# **Bibliografia**

- <span id="page-62-1"></span>[1] Johannes Braams. Babel, a multilingual package for use with LaTeX's standard document class. [http:](http://www.ctan.org/pub/tex-archive/macros/latex/required/babel/babel.pdf) [//www.ctan.org/pub/tex-archive/macros/latex/required/babel/babel.pdf](http://www.ctan.org/pub/tex-archive/macros/latex/required/babel/babel.pdf). Jul. de 2008.
- [2] George Grätzer. More Math into LaTeX. 4<sup>a</sup> ed. Springer, 2007.
- [3] A.J. Hildebrand. TeX Resources. [Online; accessed 22-July-2012]. 2012. URL: [%5Curl%7Bhttp://www.](%5Curl%7Bhttp://www.math.uiuc.edu/~hildebr/tex/%7D) [math.uiuc.edu/~hildebr/tex/%7D](%5Curl%7Bhttp://www.math.uiuc.edu/~hildebr/tex/%7D).
- [4] L. Lamport. LATEX: a document preparation system : user's guide and reference manual. p. 2. Addison-Wesley Pub. Co., 1994. ISBN: 9780201529838. URL: http://books.google.com.br/books?id= [khVUAAAAMAAJ](http://books.google.com.br/books?id=khVUAAAAMAAJ).
- <span id="page-62-6"></span>[5] Brooks Moses. The Listings Package. [ftp://ftp.tex.ac.uk/tex-archive/macros/latex/contrib/](ftp://ftp.tex.ac.uk/tex-archive/macros/latex/contrib/listings/listings.pdf) [listings/listings.pdf](ftp://ftp.tex.ac.uk/tex-archive/macros/latex/contrib/listings/listings.pdf). Fev. de 2007.
- <span id="page-62-4"></span>[6] Antero Neves. O que vou aprendendo em LaTeX. <http://aprendolatex.wordpress.com/>.
- <span id="page-62-5"></span>[7] Scott Pakin. The Comprehensive LaTeX Symbol List. 2009.
- [8] Reginaldo J. Santos. Introdução ao LaTeX. <http://www.mat.ufmg.br/~regi/topicos/intlat.pdf>. Set. de 2009.
- <span id="page-62-3"></span>[9] Jonathan Sauer. The parcolumns package. [www . ctan . org / tex - archive / macros / latex / contrib /](www.ctan.org/tex-archive/macros/latex/contrib/sauerj/parcolumns.pdf) [sauerj/parcolumns.pdf](www.ctan.org/tex-archive/macros/latex/contrib/sauerj/parcolumns.pdf). Nov. de 2004.
- [10] Gilberto Souto. Curso de LaTeX. <www.ufsm.br/petfisica/extras/arquivos/latex.pdf>.
- [11] E. Swanson, A.A. O'Sean e A.T. Schleyer. Mathematics Into Type. American Mathematical Society, 1999. isbn: 9780821819616. url: <http://books.google.com.br/books?id=5YKiwrpJntoC>.
- [12] Till Tantau. The TikZ and PGF Packages Manual for version 2.10. 2010.
- <span id="page-62-2"></span>[13] Hideo Umeki. The geometry package. [ftp://ftp.tex.ac.uk/tex- archive/macros/latex/contrib/](ftp://ftp.tex.ac.uk/tex-archive/macros/latex/contrib/geometry/geometry.pdf) [geometry/geometry.pdf](ftp://ftp.tex.ac.uk/tex-archive/macros/latex/contrib/geometry/geometry.pdf). Set. de 2010.
- [14] Wikipedia. Comparison of TeX editors Wikipedia, The Free Encyclopedia. [Online; accessed 22-July-2012]. 2012. url: [%5Curl%7Bhttp://en.wikipedia.org/wiki/Comparison\\_of\\_TeX\\_editors%7D](%5Curl%7Bhttp://en.wikipedia.org/wiki/Comparison_of_TeX_editors%7D).
- [15] Wikipedia. ENIAC Wikipéedia: a enciclopédia livre. [Online; accessed 22-July-2012]. 2012. URL: [%5Curl%](%5Curl%7Bhttp://pt.wikipedia.org/wiki/ENIAC%7D) [7Bhttp://pt.wikipedia.org/wiki/ENIAC%7D](%5Curl%7Bhttp://pt.wikipedia.org/wiki/ENIAC%7D).
- [16] Wikipedia. LaTeX Wikipedia, The Free Encyclopedia. [Online; accessed 14-July-2012]. 2012. URL: <%5Curl%7Bhttp://en.wikipedia.org/wiki/LaTeX%7D>.
- [17] Wikipedia.  $TeX Wikipedia$ , The Free Encyclopedia. [Online; accessed 14-July-2012]. 2012. URL: [%5Curl%](%5Curl%7Bhttp://en.wikipedia.org/wiki/TeX%7D) [7Bhttp://en.wikipedia.org/wiki/TeX%7D](%5Curl%7Bhttp://en.wikipedia.org/wiki/TeX%7D).
- <span id="page-62-0"></span>[18] Wikipedia.  $UNIX - Wikipedia$ , The Free Encyclopedia. [Online; accessed 22-July-2012]. 2012. URL: <%5Curl%7Bhttp://en.wikipedia.org/wiki/UNIX%7D>.

# Índice

## .tex, [7](#page-16-3)

alinhamento, [20](#page-29-6) ambiente align, [35](#page-44-3) enumerate, [16](#page-25-5) equation, [34](#page-43-7) figure, [28,](#page-37-4) [41](#page-50-4) frame, [11](#page-20-3) itemize, [16](#page-25-5) quotation, [15](#page-24-7) quote, [15](#page-24-7) table, [17](#page-26-7) tabular, [16](#page-25-5) tikzpicture, [41](#page-50-4) verbatim, [15](#page-24-7) aspas, [10](#page-19-8) beamer overlay, [12](#page-21-3) tema, [13](#page-22-1) comando  $\frac{\cancel{0}}{\cancel{0}}$ , [10](#page-19-8) &, [16,](#page-25-5) [35](#page-44-3) \\, [9,](#page-18-4) [16,](#page-25-5) [34,](#page-43-7) [35](#page-44-3) \caption, [17,](#page-26-7) [28](#page-37-4) \clearpage, [17,](#page-26-7) [29](#page-38-1) \color, [27](#page-36-6) \documentclass, [8](#page-17-4) class, [8](#page-17-4)  $\arctan$ , [42](#page-51-1) \footnote, [15](#page-24-7) \hspace, [20](#page-29-6) \hyphenation, [10](#page-19-8) \includegraphics, [28](#page-37-4) \input, [8](#page-17-4) \item, [15](#page-24-7) \label, [17,](#page-26-7) [34](#page-43-7) \newline, [9](#page-18-4) \newpage, [9](#page-18-4) \pause, [12](#page-21-3)  $\ref, 17$  $\ref, 17$ \tabularnewline, [16](#page-25-5) \tag, [34](#page-43-7) \text, [33](#page-42-4) \textcolor, [27](#page-36-6)

\url, [27](#page-36-6) \usepackage, [23](#page-32-5) \verb, [15,](#page-24-7) [27](#page-36-6) \vspace, [20](#page-29-6) comentários, [10](#page-19-8) Emacs, ver IDE espaços em branco, [19](#page-28-5) figura, [27](#page-36-6) fonte, [19](#page-28-5) cor, [27](#page-36-6) tamanho, [19](#page-28-5) hifenização, [10](#page-19-8) IDE, [7](#page-16-3) informação, [7,](#page-16-3) [9](#page-18-4) instalação, [7](#page-16-3) Kile, ver IDE lista, [15](#page-24-7) Mac OS X, ver instalação margens, [24](#page-33-5) MikTeX, ver instalação modo matemático acento, [32](#page-41-9) binômio, [37](#page-46-5) chaves, ver delimitadores colchetes, ver delimitadores congruência, [37](#page-46-5) delimitadores, [32](#page-41-9) demonstração, [35](#page-44-3) displayed, [31](#page-40-6) espaçamento, [33](#page-42-4) expoente, [32](#page-41-9) funções definidas por partes, [36](#page-45-5) índice, [32](#page-41-9) inline, [31](#page-40-6) matrizes, [33](#page-42-4) múltiplas equações, [35](#page-44-3) nomes longos para variáveis, [33](#page-42-4) novos operadores, [33](#page-42-4) numeração, [34](#page-43-7) operações aritméticas básicas, [32](#page-41-9) parênteses, ver delimitadores

raiz quadrada, [37](#page-46-5) sistemas de equações, [36](#page-45-5) tag, [34](#page-43-7) teorema, [34](#page-43-7) texto, [33](#page-42-4) vetores, ver matrizes múltiplos arquivos, [8](#page-17-4) nota de rodapé, [15](#page-24-7) nova linha, [9](#page-18-4) pacote amsmath, [31](#page-40-6) babel, [24](#page-33-5) color, [27](#page-36-6) fontenc, [24](#page-33-5) geometry, [24](#page-33-5) graphicx, [27,](#page-36-6) [28](#page-37-4) inputenc, [23](#page-32-5) tikz, [41](#page-50-4) url, [27](#page-36-6) parágrafo, [9](#page-18-4) pontuação, [10](#page-19-8) preâmbulo, [7,](#page-16-3) [8,](#page-17-4) [23](#page-32-5) proTeXt, ver instalação referência cruzada, [17](#page-26-7) tabela, [16](#page-25-5) TeX Live, ver instalação Texmaker, ver IDE TeXworks, ver IDE TikZ ancora, [46](#page-55-1) arco, [45](#page-54-0) circunferência, [45](#page-54-0) coordenadas relaticas, [42](#page-51-1) cor, [43](#page-52-0) elipse, [45](#page-54-0) escala, [42](#page-51-1) espessura, [44](#page-53-1) nó, [46](#page-55-1) preenchimento, [47](#page-56-1) retângulo, [44](#page-53-1) rotação, [42](#page-51-1) seta, [43](#page-52-0) sistema de coordenadas cartesianas, [41](#page-50-4) sistema de coordenadas polares, [41](#page-50-4) texto, ver nó traço, [10](#page-19-8)